### НАЦІОНАЛЬНА АКАДЕМІЯ НАУК УКРАЇНИ НАЦІОНАЛЬНА БІБЛІОТЕКА УКРАЇНИ імені В. І. ВЕРНАДСЬКОГО ІНСТИТУТ ІНФОРМАЦІЙНИХ ТЕХНОЛОГІЙ

ЗАТВЕРДЖУЮ Генеральний директор НБУВ Л.А Дубровіна

«  $\rightarrow$  20 p.

\_\_\_\_\_\_\_\_\_\_\_\_\_\_\_\_\_\_\_\_\_\_\_\_\_\_\_\_\_\_

# **Створення бібліографічних записів на авторські одночастинні монографії**

Методичний посібник

Автори-укладачі: Шекера Павло Іванович, зав. відділу, Шекера Петро Іванович, н. с., Сидиченко Євген Іванович, н. с., Ткаченко Олександра Петрівна, м. н. с., Деркач Ніна Валентинівна, голов.б-р.

Рецензент:

Лобузіна Катерина Вілентіївна, директор Інституту бібліотечних електронних ресурсів і технологій НБУВ, д-р наук із соц. комунікацій.

Інструкція затверджена науково-методичною радою Інституту інформаційних технологій Національної бібліотеки України імені В. І. Вернадського, протокол № 15 від «23» жовтня 2019 р.

### **Анотація**

Інструкція містить відомості щодо складання бібліографічного опису аторських одночастинних монографій (нові надходження), в електронному каталозі Національної бібліотеки України ім. В. І. Вернадського. Подано методику заповнення полів у робочих листах «PAZK – 42 Книга» у

прикладах і поясненнях.

Видання призначене для бібліотечних працівників, які складають бібліографічні описи і працюють в АРМ «Каталогізатор» АБІС «ІРБІС». Інструкція може бути використана каталогізаторами інших наукових бібліотек України.

# **З М І С Т**

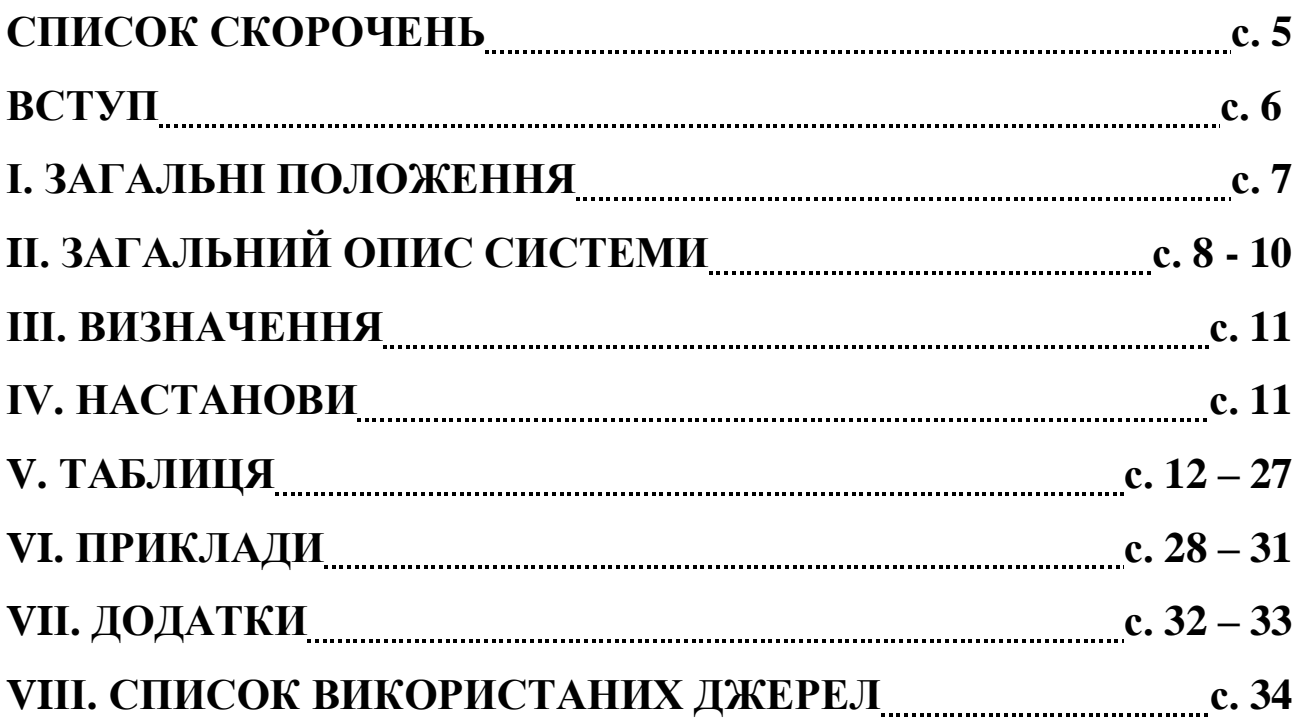

# **СПИСОК СКОРОЧЕНЬ**

- АБІС автоматизована бібліотечно-інформаційна система
- БД база даних
- БЗ бібліографічний запис
- БО бібліографічний опис
- ЕД елемент даних
- ЕК електронний каталог
- НБУВ Національна бібліотека України імені В. І. Вернадського
- РА робочий аркуш

### **ВСТУП**

Національна бібліотека України ім. В. І. Вернадського (НБУВ) є головною бібліотекою нашої держави. Фонди бібліотеки нараховують понад 15 млн примірників і є потужним інформаційним ресурсом. Щорічно електронний каталог НБУВ поповнюється десятками тисяч нових каталогізаційних записів. Традиційна технологія опрацювання інформаційного ресурсу і створення карткового каталогу в останні десятиліття була замінена на комп'ютерну, для вільного доступу користувачів до ЕК у мережі Інтернет.

З 2010 р. у НБУВ проведено поетапне впровадження бібліотечних технологічних процесів пов'язаних зі створенням та підтримкою електронного каталогу на основі програмних рішень САБ «ІРБІС-64». Для каталогізації документів у САБ «ІРБІС-64» були розроблени робочі аркуші та налаштовані засоби для введення даних.

На основі досвіду роботи з новою програмою фахівцями відділу комплексного опрацювання документів заплановано створення ряду інструкцій по складанню бібліографічних записів у робочих листах «PAZK – 42 Книга». Дана інструкція присвячена створенню БЗ одночастинних монографічних видань (нові надходження). Інструкція збагачена прикладами, які наочно демонструють весь робочий процес.

Об'єктами створення БЗ одночастинних монографічних видань є: книги на традиційних носіях з основного фонду бібліотеки, а також відділівфондоутримувачів.

Мета інструкції – уніфікація бібліографічних записів одночастинних монографічних видань (нові надходження).

Інструкція спрямована на допомогу бібліотечним фахівцям НБУВ у створенні БЗ одночастинних монографічних видань для отримання їх повного бібліографічного опису.

### **І. ЗАГАЛЬНІ ПОЛОЖЕННЯ**

- 1.1. Інструкція є загальнобібліотечним документом, обов'язковим для всіх структурних підрозділів НБУВ.
- 1.2. Інструкція встановлює загальні правила опрацювання одночастинних монографій (нові надходження).
- 1.3. Інструкція визначає порядок внесення інформації до ЕК НБУВ.
- 1.4. Викладені в інструкції рекомендації щодо заповнення полів, скорочення і т. п. розроблено відповідно до Держстандартів.
- 1.5. Відповідальність за організацію та якість виконання робіт із створення БЗ одночастинних монографій несуть керівники структурних підрозділів НБУВ.

# **IІ. ЗАГАЛЬНИЙ ОПИС СИСТЕМИ**

### **(Загальна інформація)**

На малюнку зображено інтерфейс програми під час опрацювання бібліографічної інформації з назвами відповідних областей, виділених червоним кольором.

### **Інтерфейс програми.**

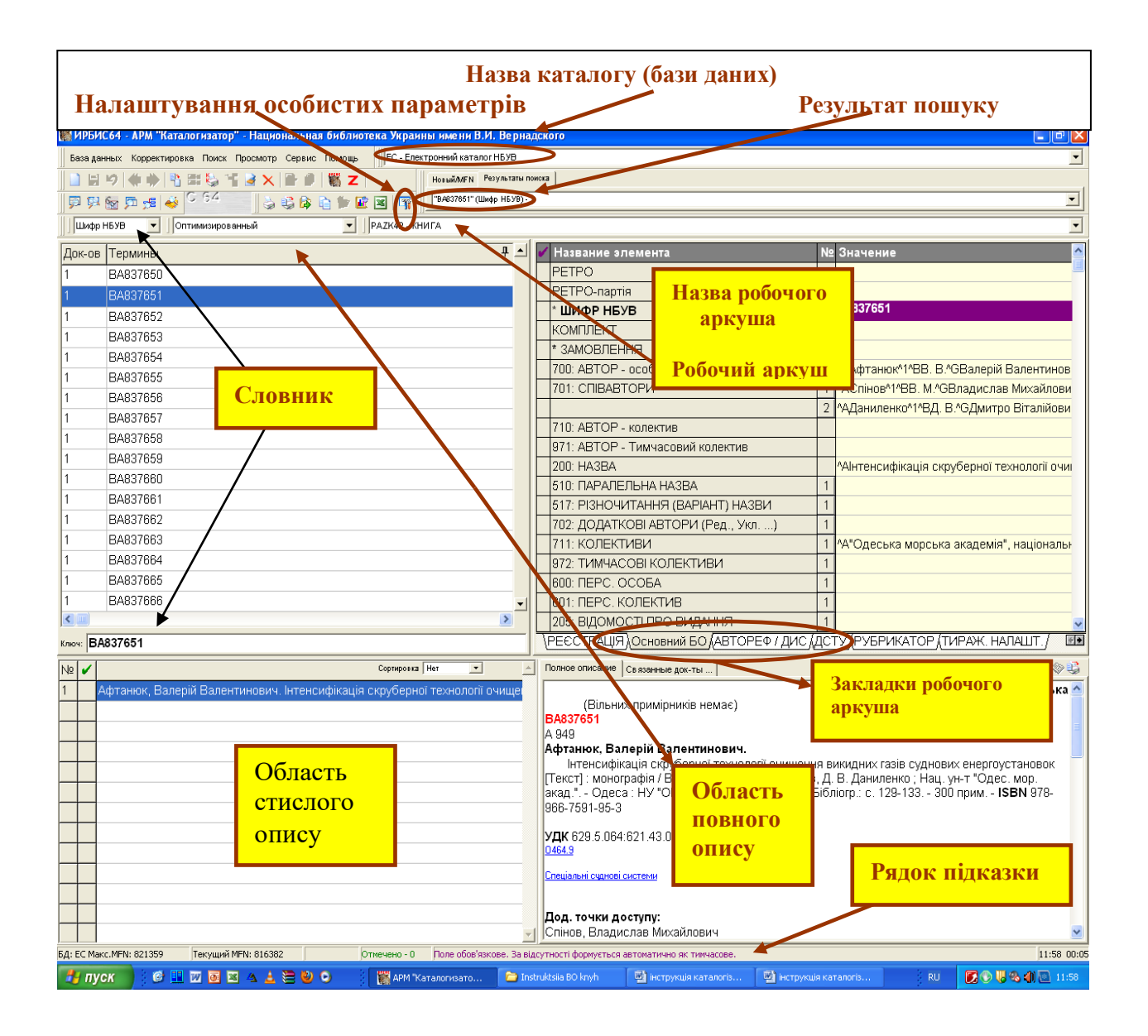

Область управління (згори на малюнку) складається з «**Головного меню»** і «**Панелі інструментів»**. Головне меню містить згруповані в блоки елементи для виконання всіх режимів роботи АРМа, а Панель інструментів містить компоненти (кнопки і спадаючі меню) для швидкого доступу до часто вживаних елементів Головного меню.

Головне меню складається з назв функцій, які виконуються програмою. Поруч з деякими з них, у спадаючих меню, є піктограми (невеличкі малюнки).

Такі ж піктограми наведені на панелі інструментів (ліворуч). Дивись, наприклад, «налаштування особистих параметрів» на малюнку.

**«Налаштування особистих параметр».** Використовується для фіксуванні інвентарних номерів примірників, які потрібно вносити до електроного каталогу.

**«Результат пошуку».** Відображається результат пошуку. Є можливість перейти до пошуку за MFN (номер запису в базі даних).

**«Назва каталогу (бази даних)».** Спадаюче меню для обирання каталогу.

**«Словник».** Використовується для швидкого пошуку опису документа.

Стрілка вгору вказує на спадаюче меню для вибору словника

Стрілка вниз вказує на місце занесення пошукового терміну (ключ) в словнику.

**«Робочий аркуш».** Робоча область для вводу елементів бібліографічного опису документа.

Являє собою згруповані вибрані поля в зручній послідовності для виконання технологічного процесу.

**«Закладки робочого аркуша».** Групи полів для послідовного створення БЗ і введення інформації про видання.

Стрілка вгору вказує на спадаюче меню для вибору робочого аркуша.

**«Область повного опису».** Слугує для відображення введеної, навіть до її збереження, та додаткової корисної інформації.

Стрілка вгору вказує на спадаюче меню для вибору формату відображення в області повного опису.

**«Область стислого опису».** Використовується для відображення всіх документів поточної БД, розташованих за порядковими номерами (MFN) в базі даних або групи документів, знайдених в результаті пошуку, у вигляді списку коротких (в один рядок) описів.

**«Рядок підказки».** Наводиться корисна оперативна інформація до обробки поля.

#### **Додаткова інформація**

У деяких полях та підполях робочого аркушу праворуч знаходяться піктограми додаткових засобів введення даних:

піктограма вказує на наявність підполів для поля. Відкривається натисканням лівої кнопки миші до характерного клацання (надалі «клацанням») на ньому чи натисканням будь якої клавіші (цифри, букви, пробілу) клавіатури. Довге натискання на клавішу (пів секунди і довше) викликає багаторазовий ввід цього символу. Відкривається «клацанням» миші на ньому або натисканням клавіші «F3».

**1** піктограма вказує на наявність можливості введення даних у поле через меню, словник або багаторядкове вікно. Відкривається «клацанням» миші на ньому або натисканням клавіші «F2».

#### **Збереження запису.**

Для збереження запису необхідно навести покажчик миші на База данных зображення дискети (знаходиться ліворуч вгорі) та натиснути на ліву кнопку миші АБО натиснути клавішу «Shift» та, не відпускаючи її, натиснути клавішу «Enter» («Shift+Enter»).

**До полів / підполів треба заносити тільки ті данні, які вказані в назві поля / підполя!**

### **ІIІ. ВИЗНАЧЕННЯ**

Визначення одночастинних монографічних видань. подано відповідно до стандарту ДСТУ ГОСТ 7.1:2006. «За кількістю частин розрізняють об'єкти опису , які складаються з однієї частини (одночастинні об'єкти), та об'єкти опису, які складаються з двох та більше частин (багато частинні об'єкти).

Одночастинний об'єкт – одноразовий документ або окрема фізична одиниця багато частинного документу на одному фізичному носії». (4.2.1.).

В круглих дужках відображено розділ і номер по порядку з даного ДСТУ.

### **ІV. НАСТАНОВИ**

Бібліографічний опис одночастинних монографічних видань здійснюється за діючим стандартом ДСТУ ГОСТ 7.1:2006 "Бібліографічний запис. Бібліографічний опис. Загальні вимоги та правила складання".

БО складається мовою документа. Опис – це низка елементів, які об'єднані в області і наведені в певній послідовності. Скорочення слів в описі відбувається за стандартами: ГОСТ 7.12-1993, ДСТУ 7093:2009, ДСТУ 3582:2013.

Безпосередньо робота із створенням БЗ одночастинних монографічних видань розпочинається з пошуку в меню «Списку доступних БД» каталогу «Електронний каталог НБУВ».

В АБІС ІРБІС БД «Електронний каталог» за структурою поділяється на декілька робочих аркушів бібліографічного опису, що містять таблиці з областями й елементами БО для різних типів документа. Робочий аркуш «PAZK – 42 Книги» використовується для створення загального БО одночастинних монографічних видань.

# **V. ТАБЛИЦЯ**

# **Робочий аркуш «PAZK – 42 Книги»**

### **Обов'язкові поля**

Факультативні поля (**Заповнювати поля за наявності інформації**)

Не активні поля

### Поля заповнюються іншімі відділами

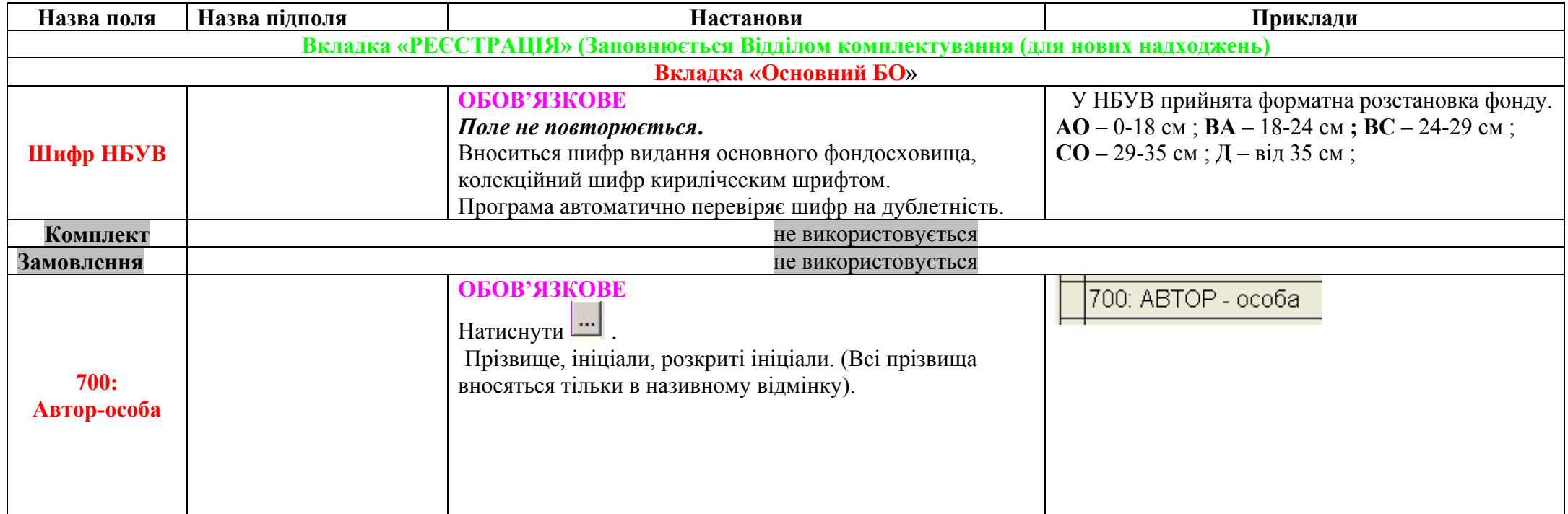

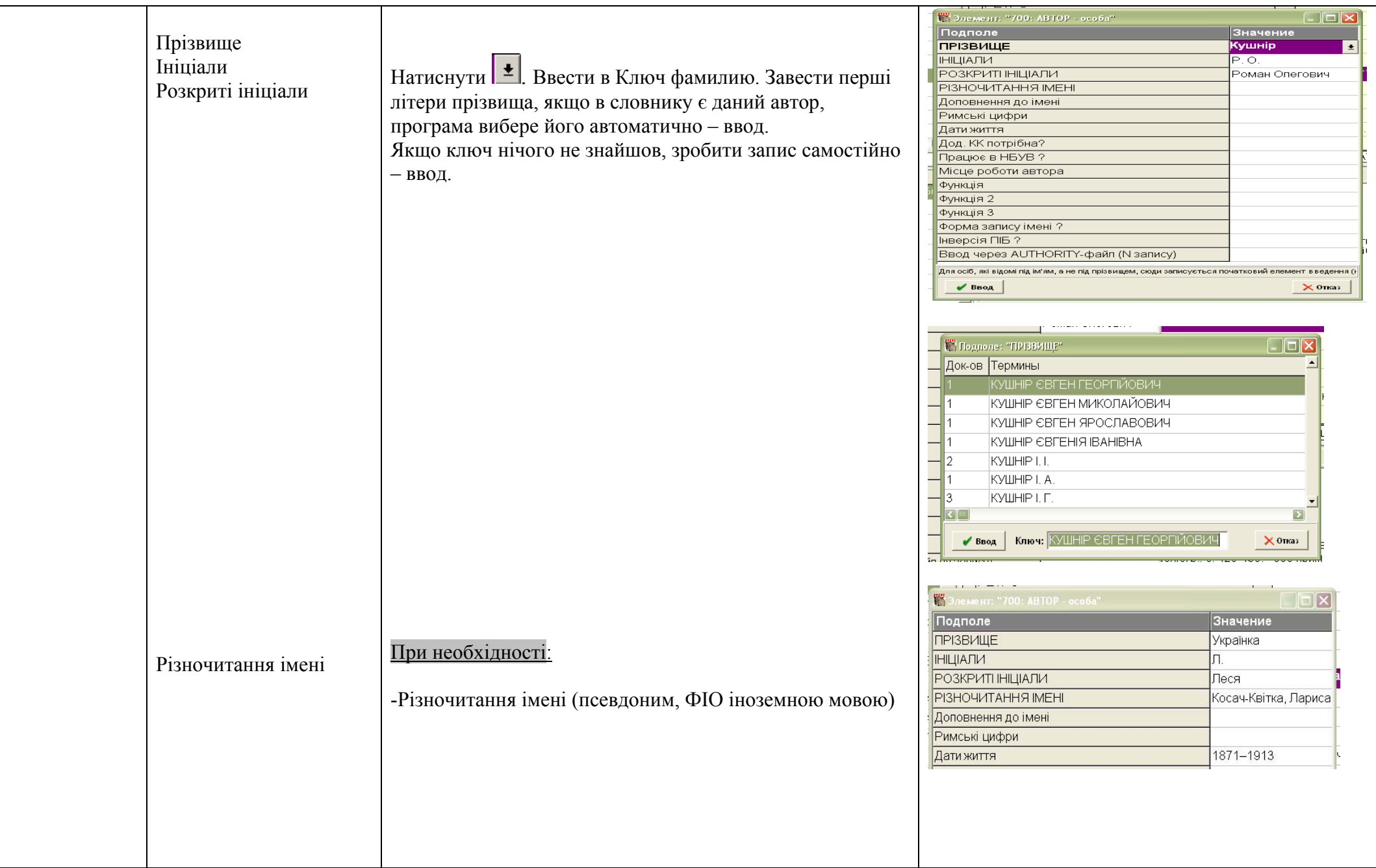

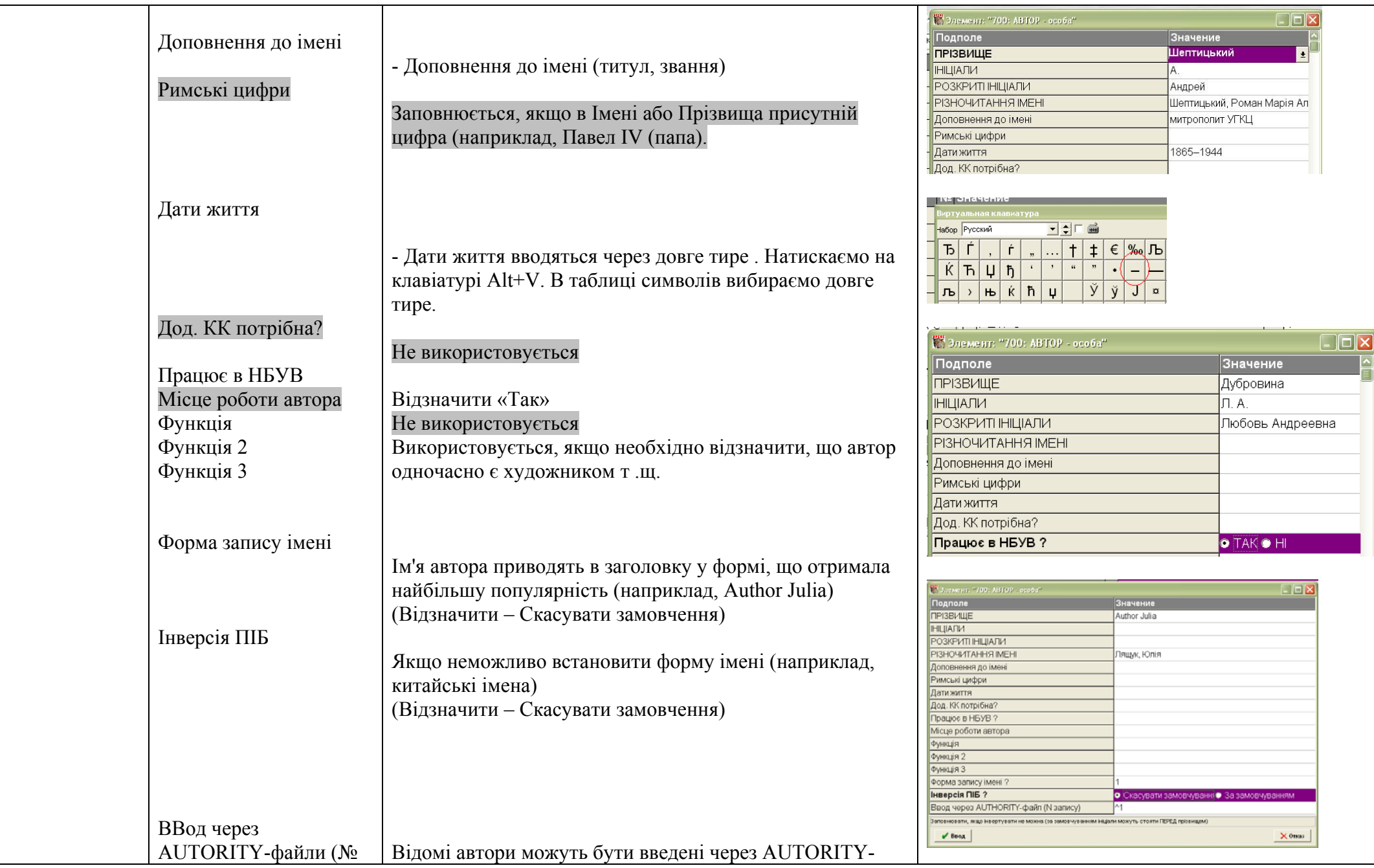

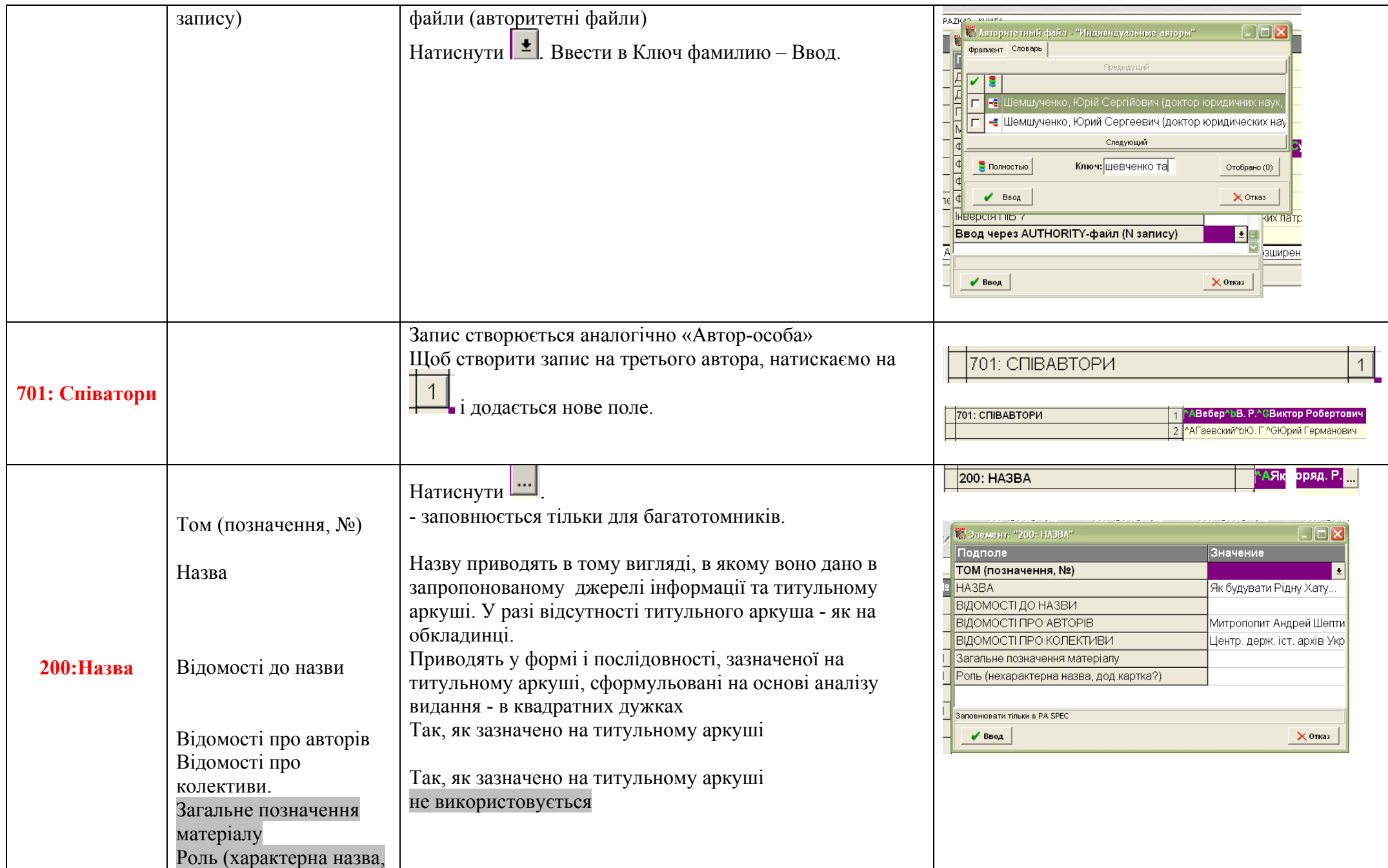

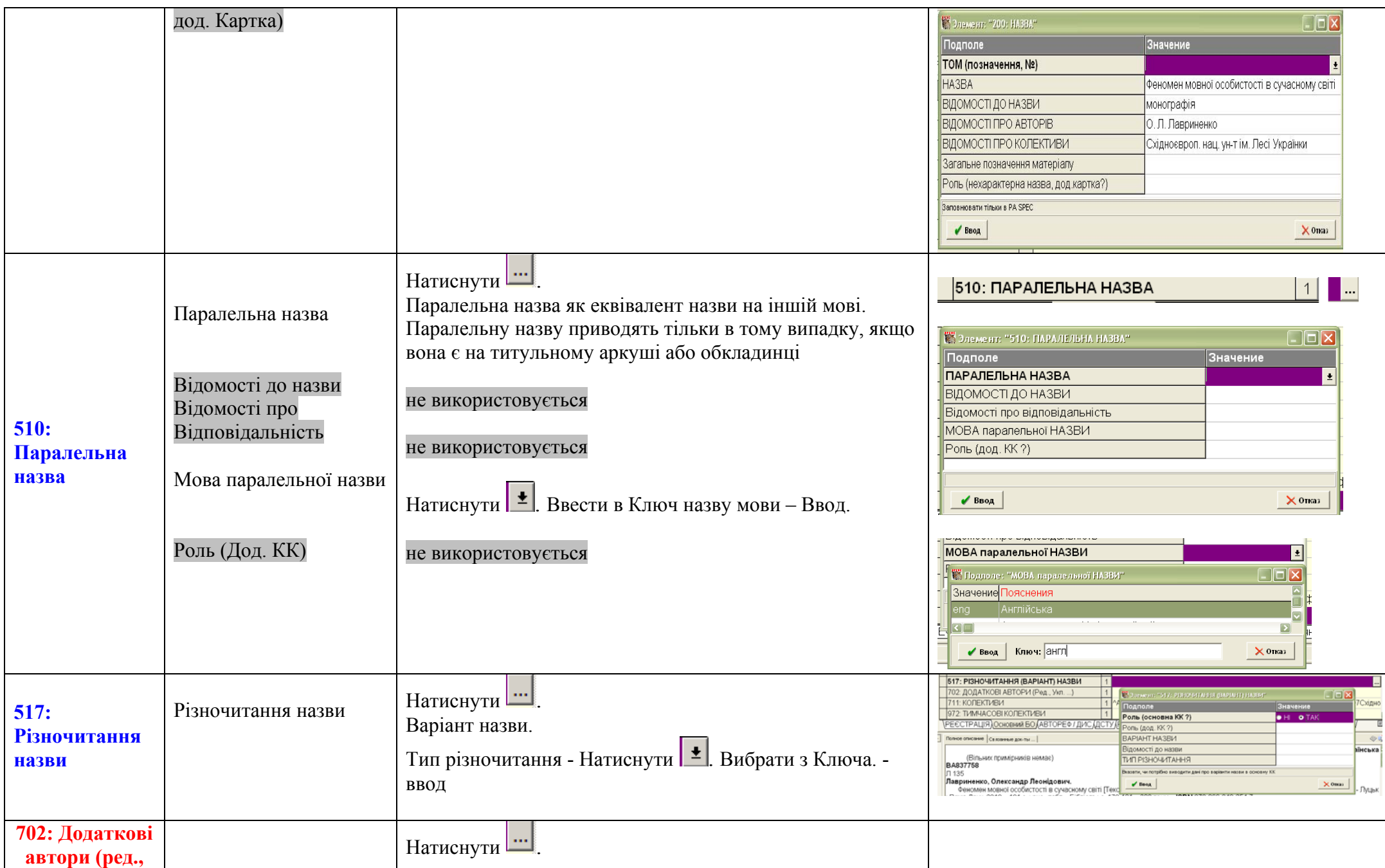

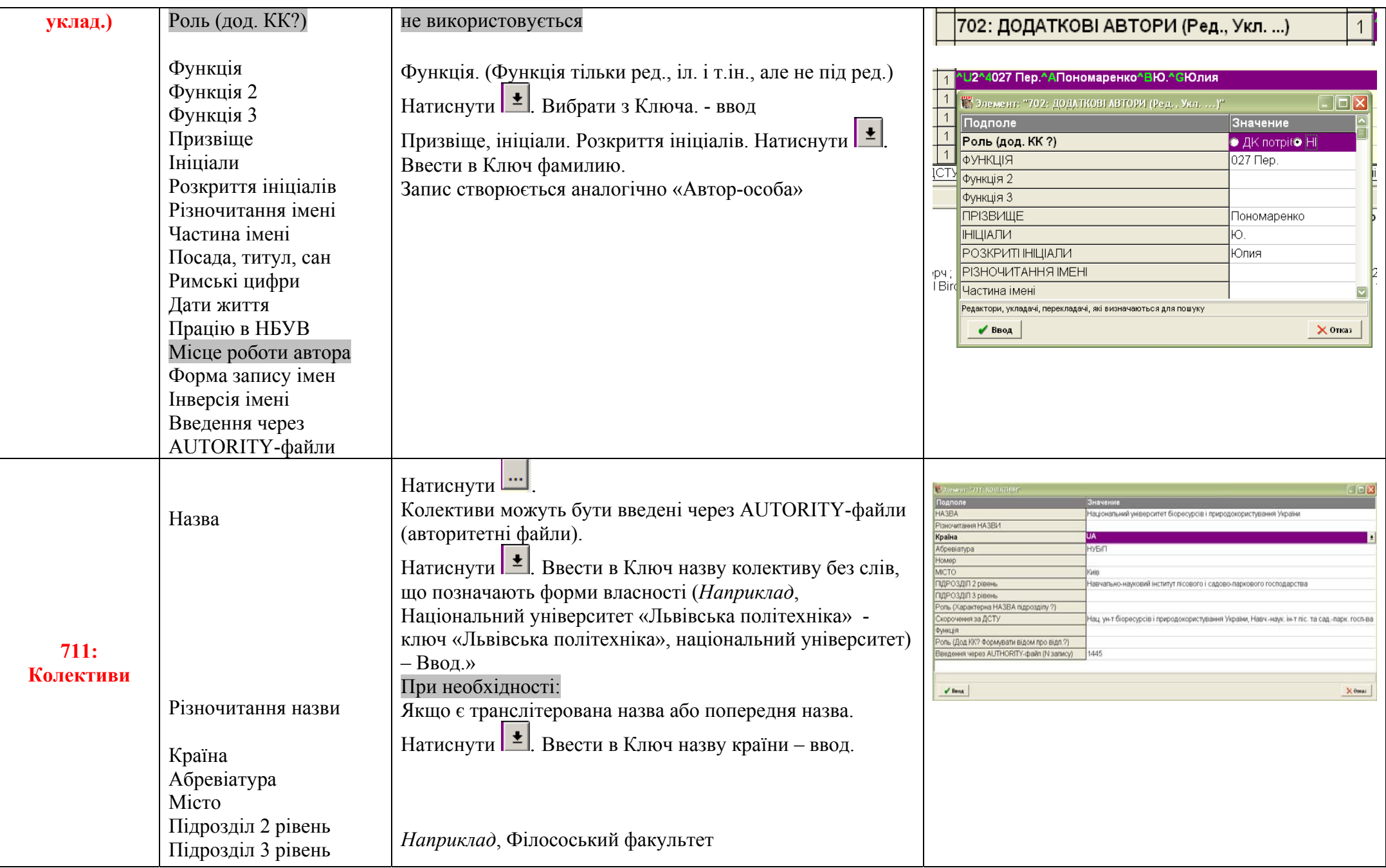

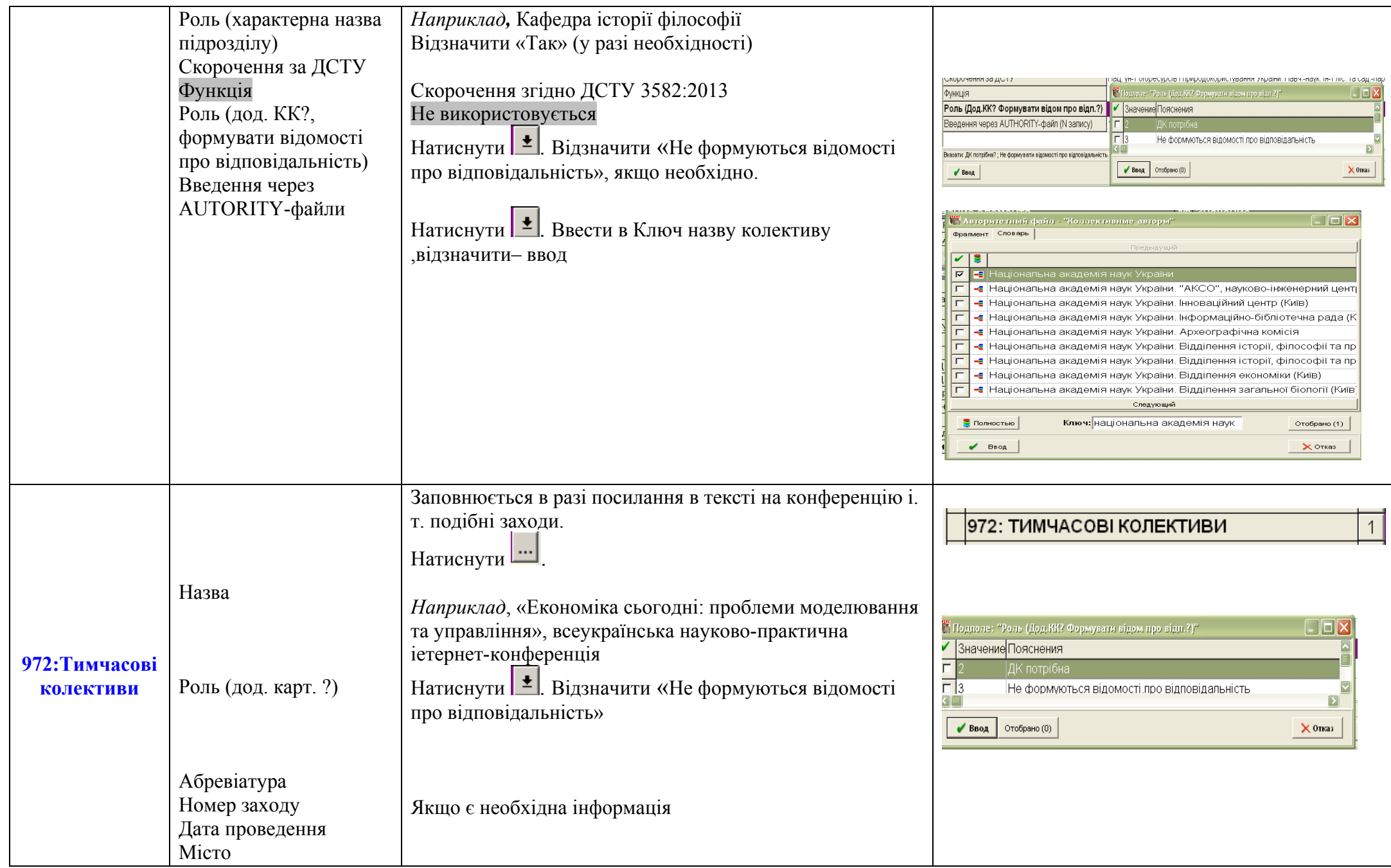

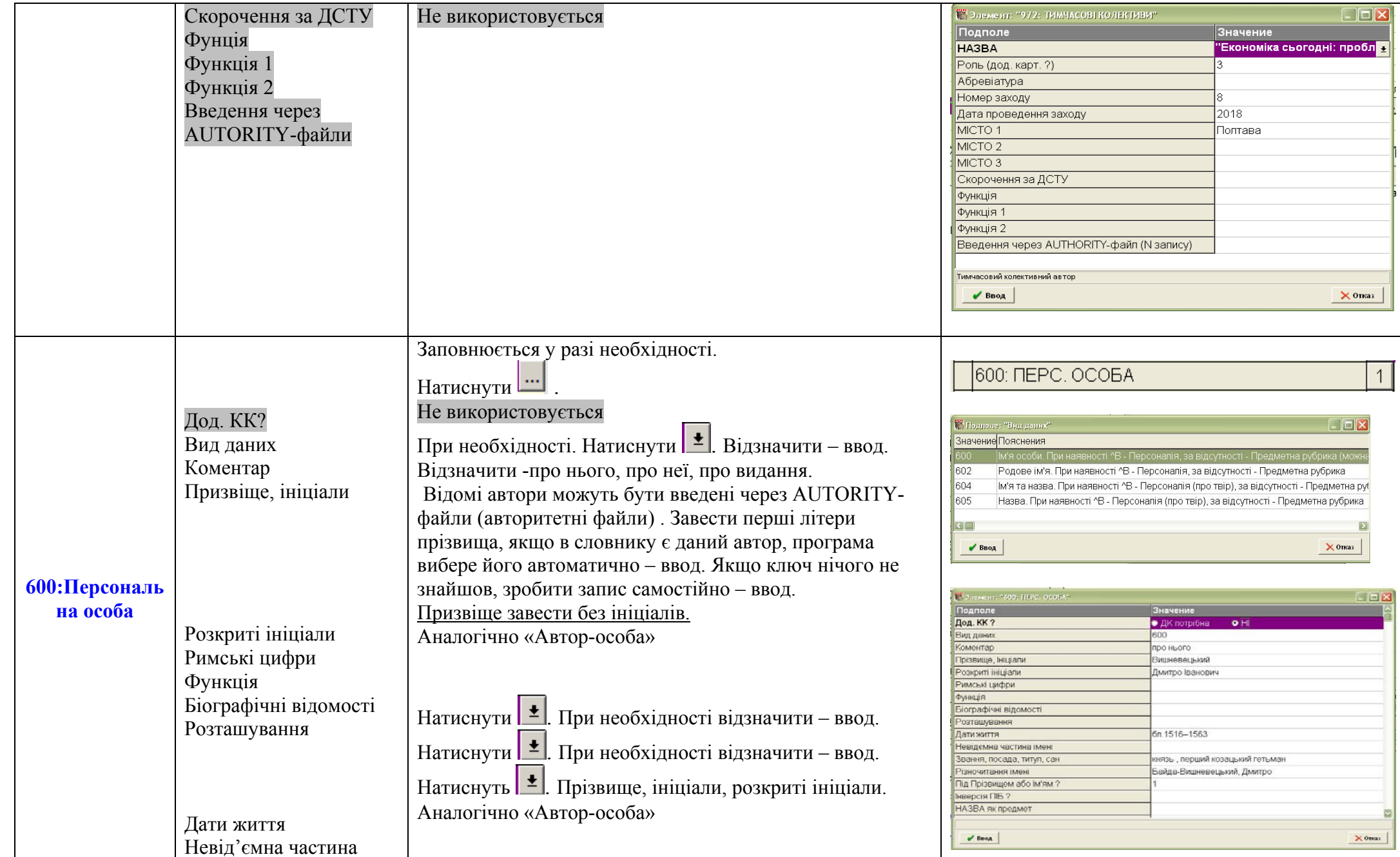

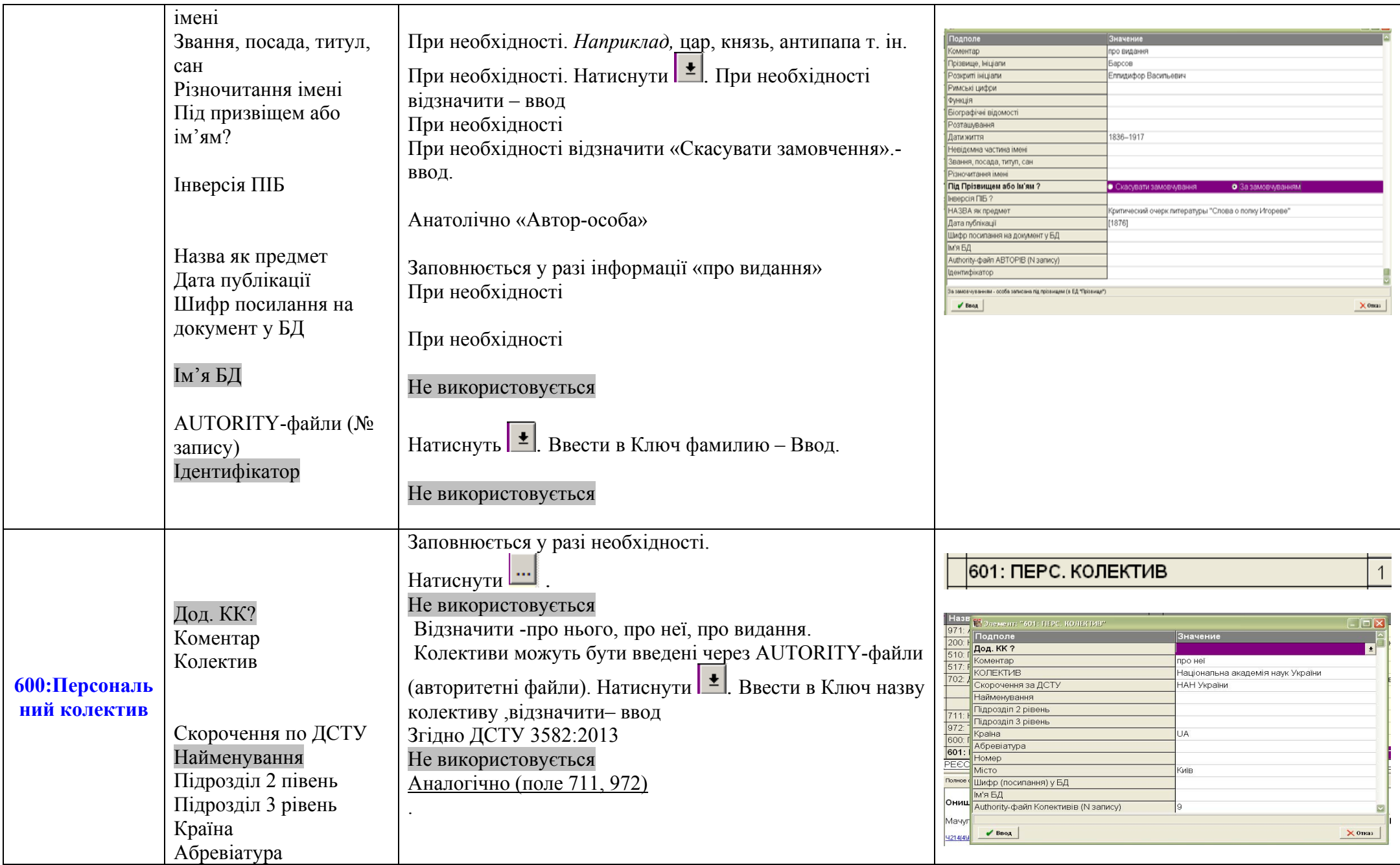

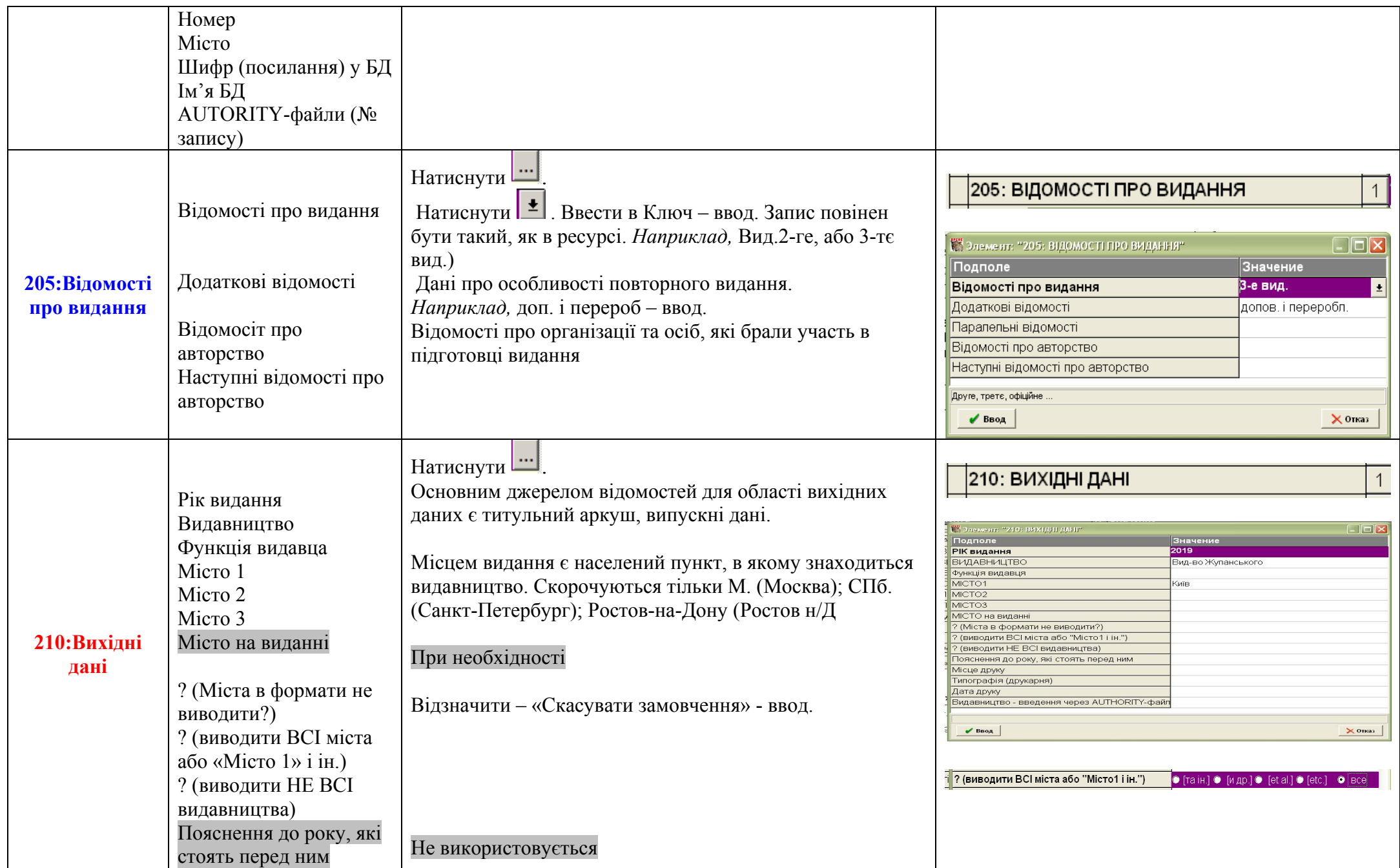

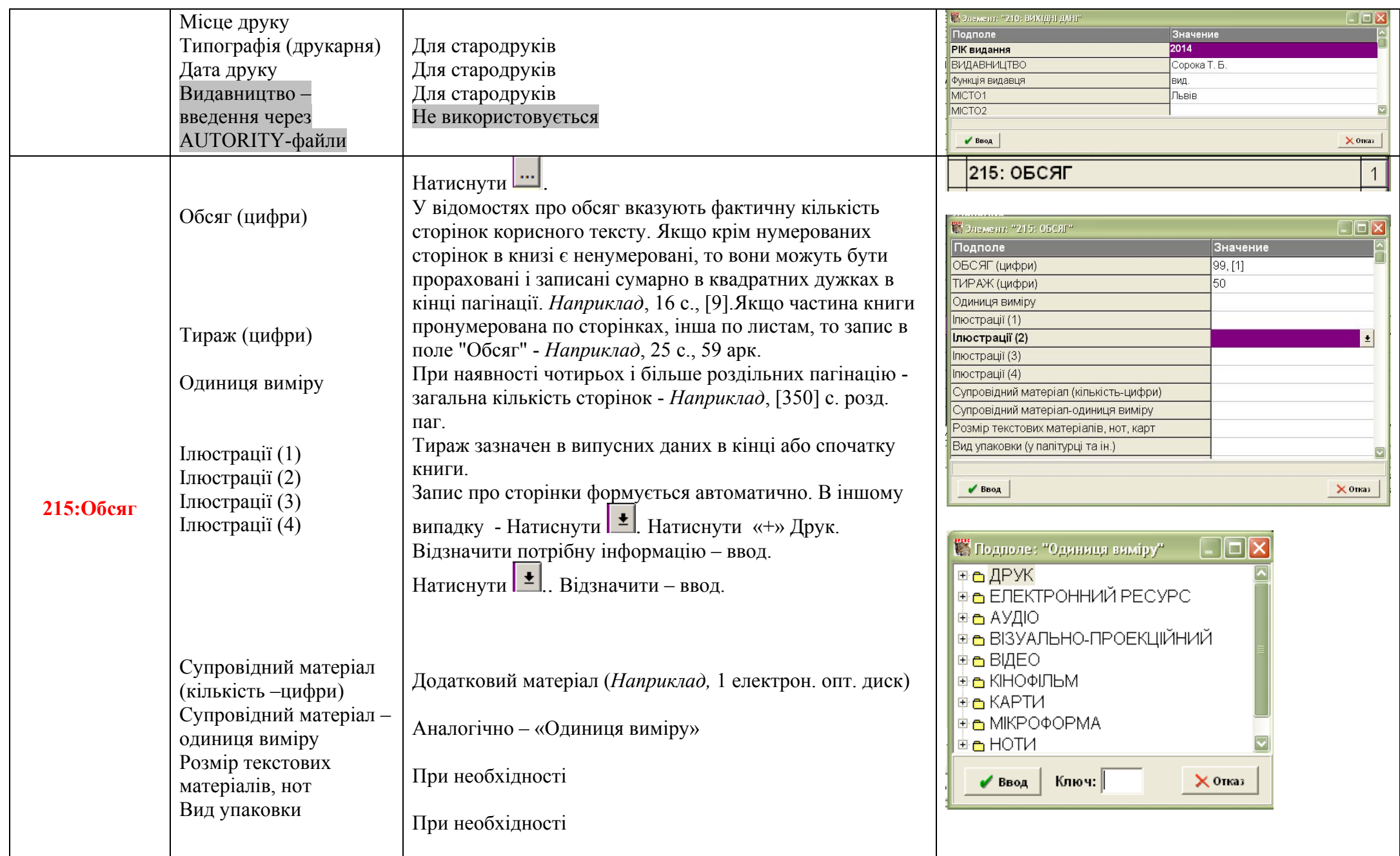

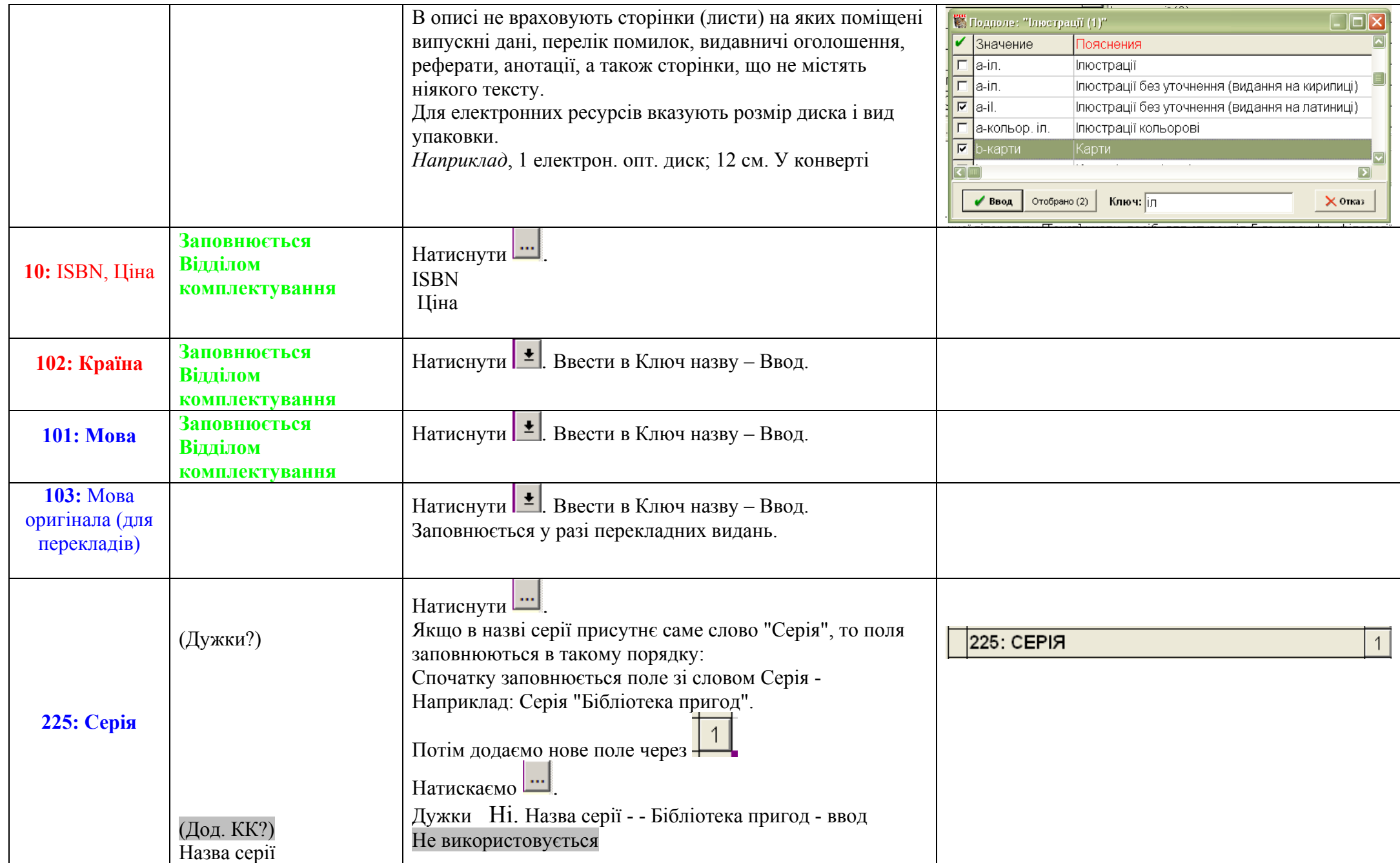

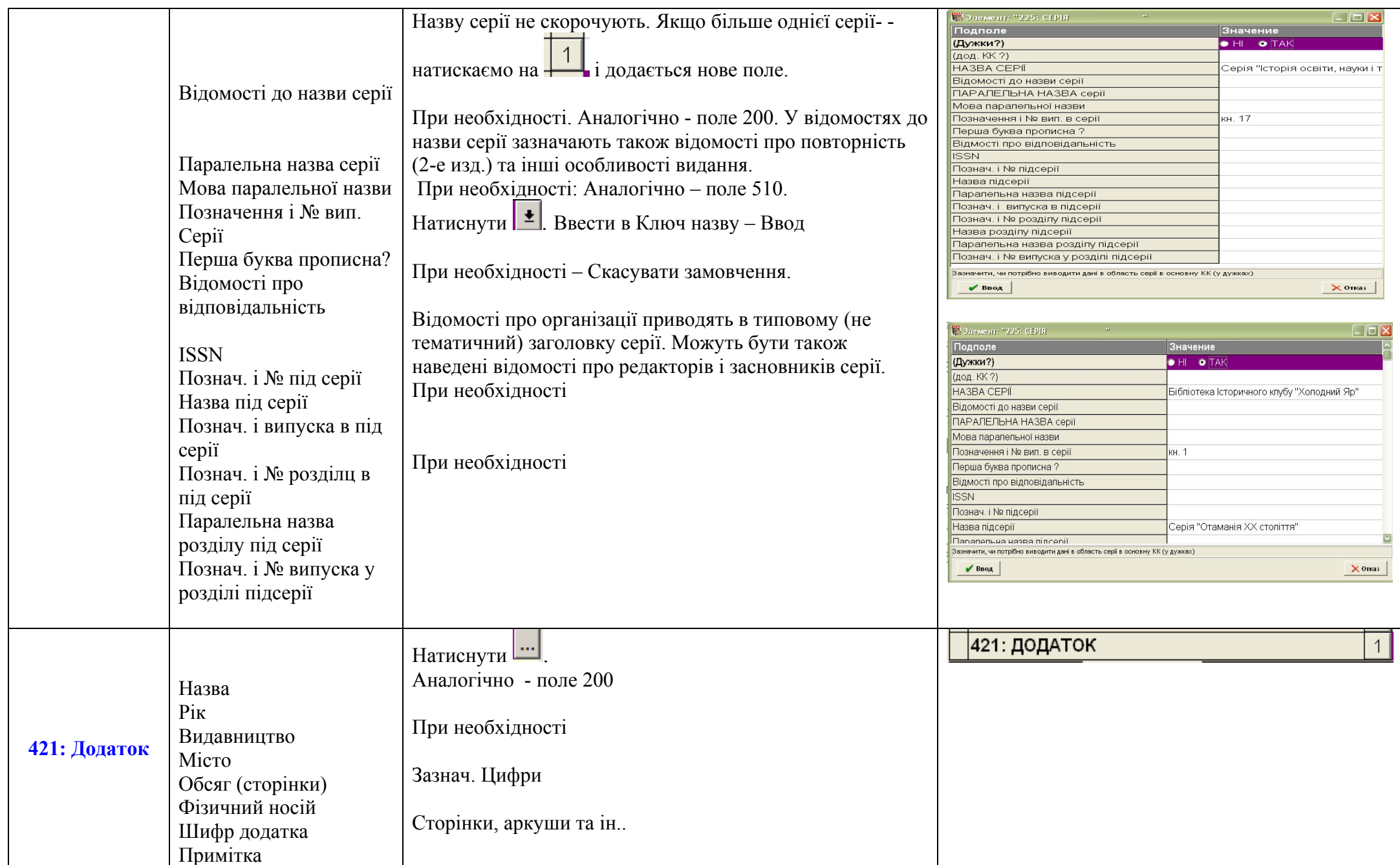

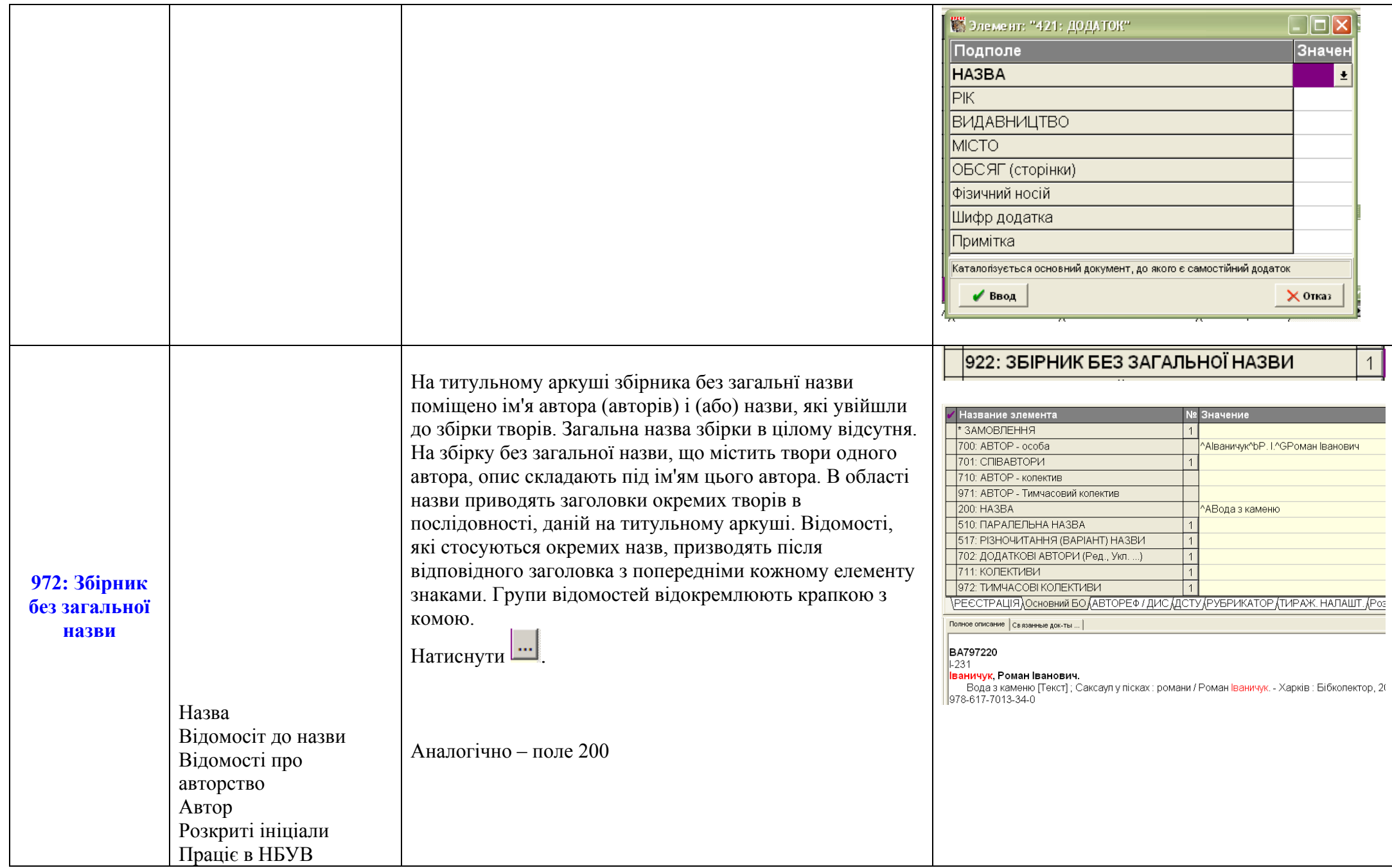

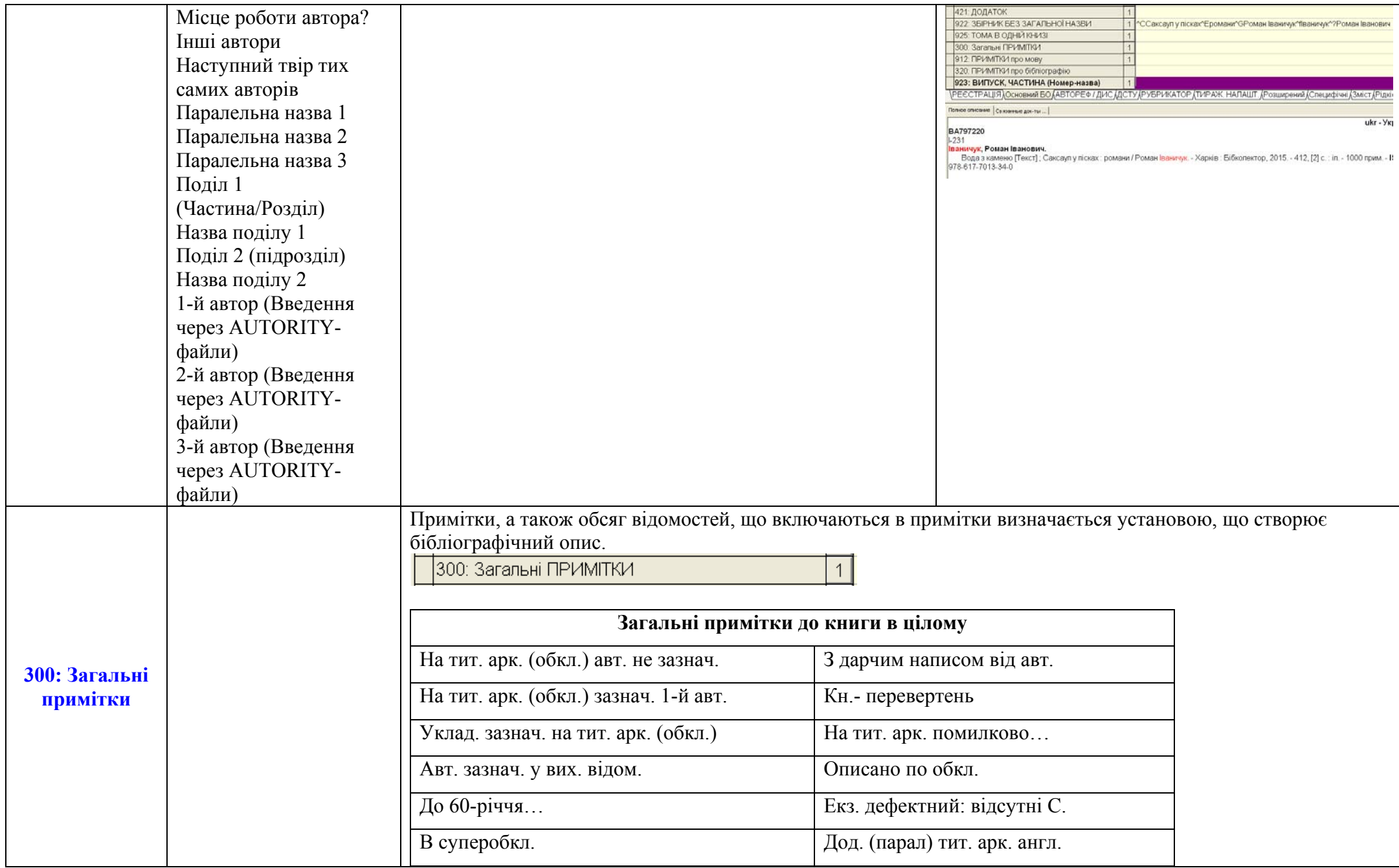

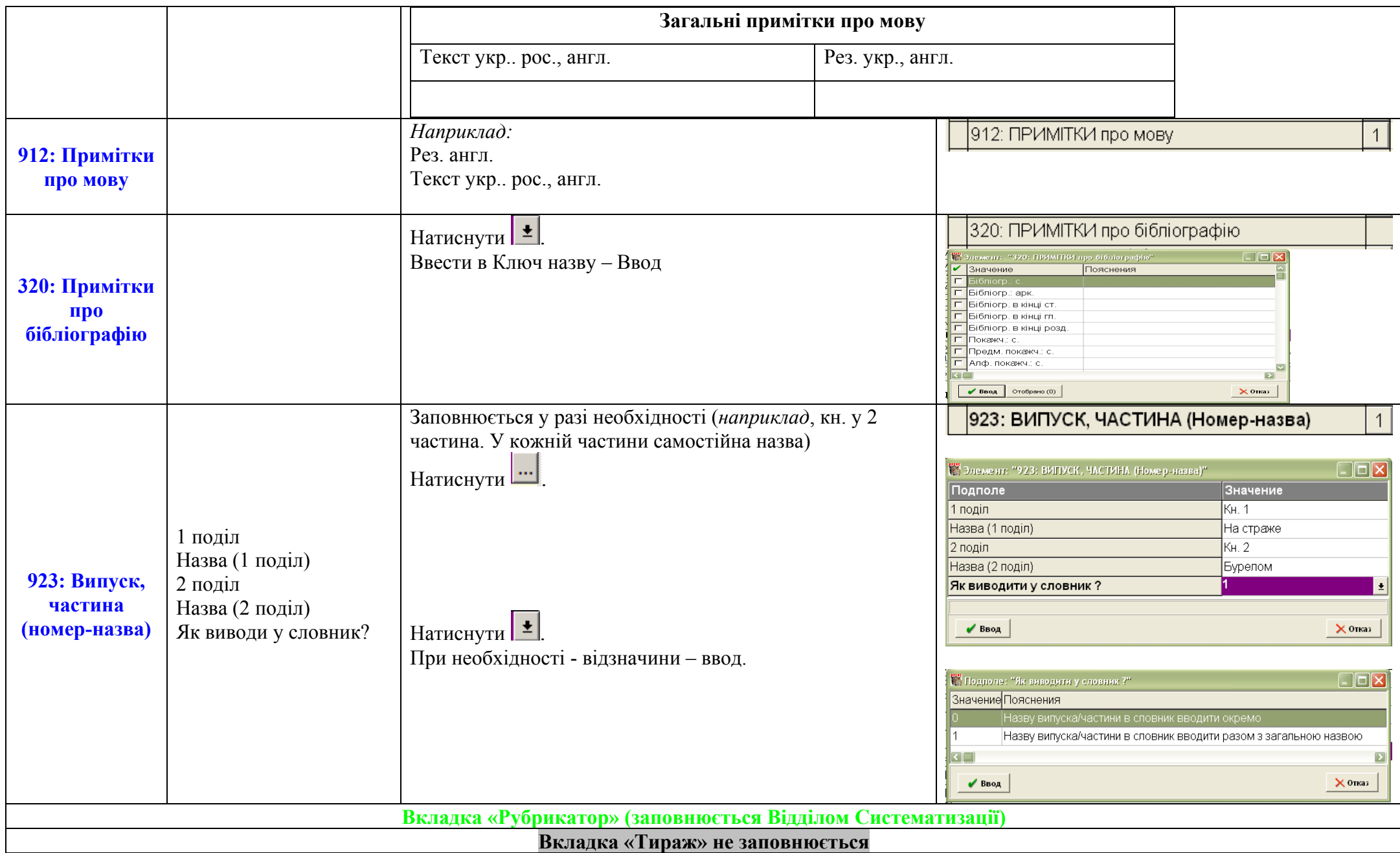

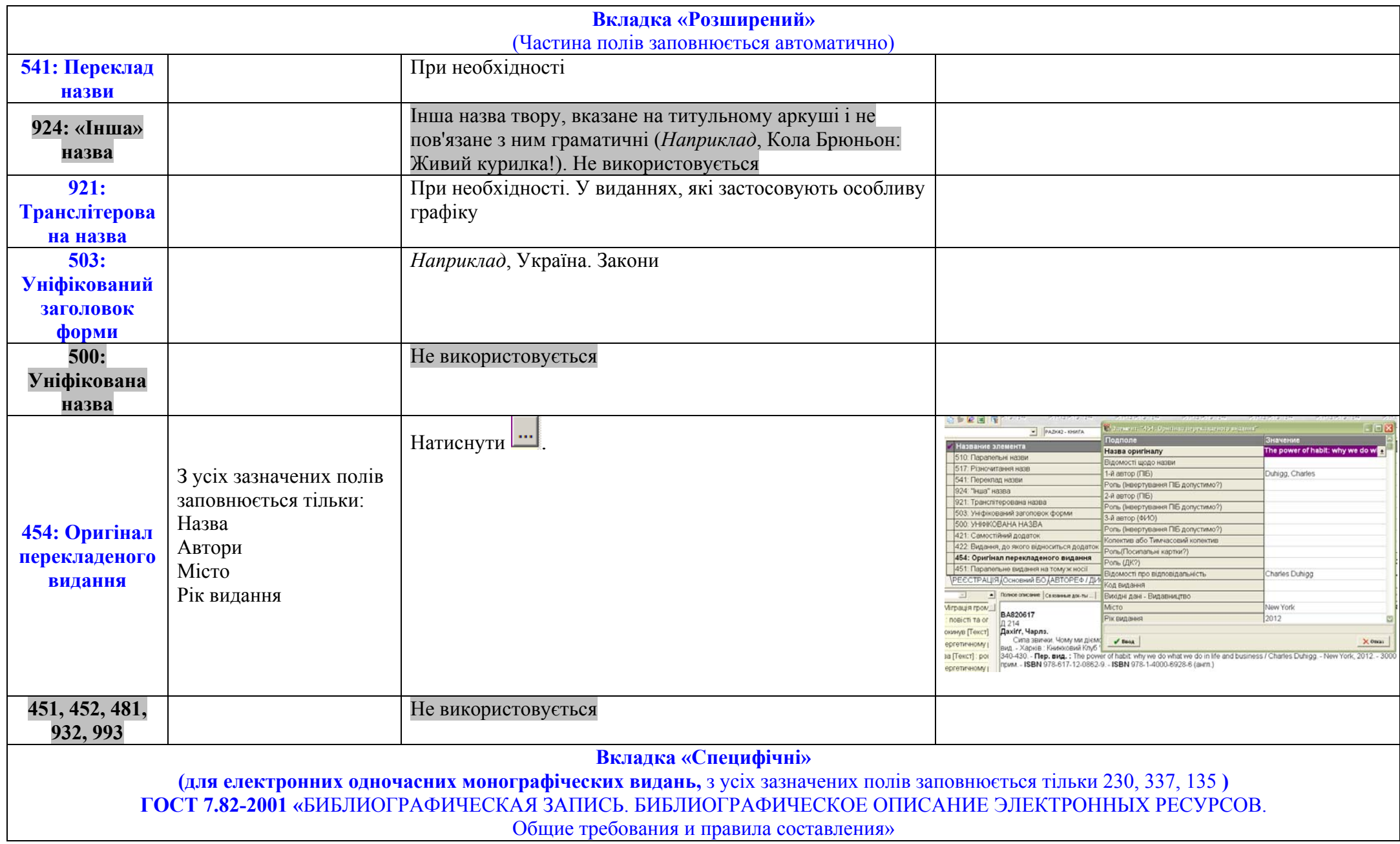

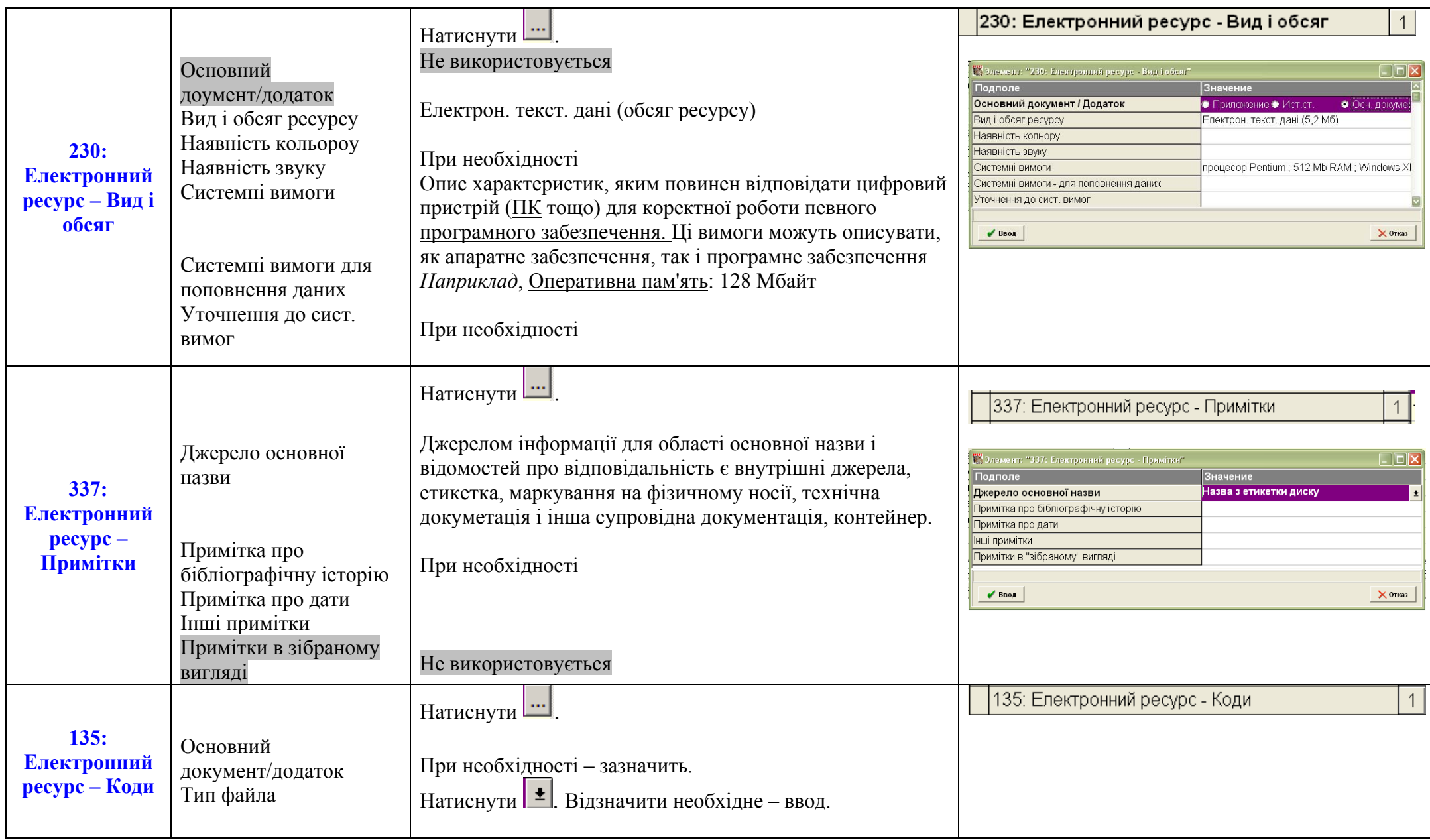

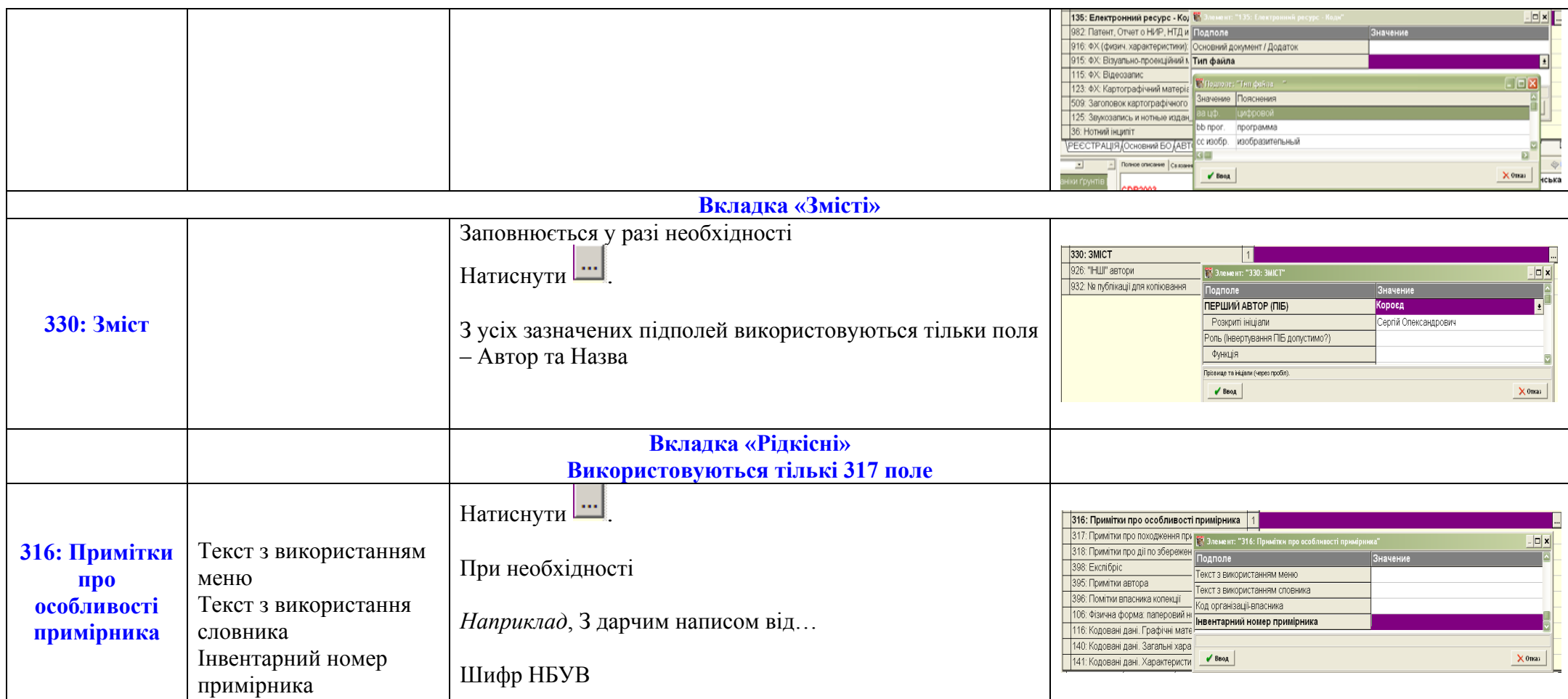

# **VI. Приклади**

### Книга 1 автора

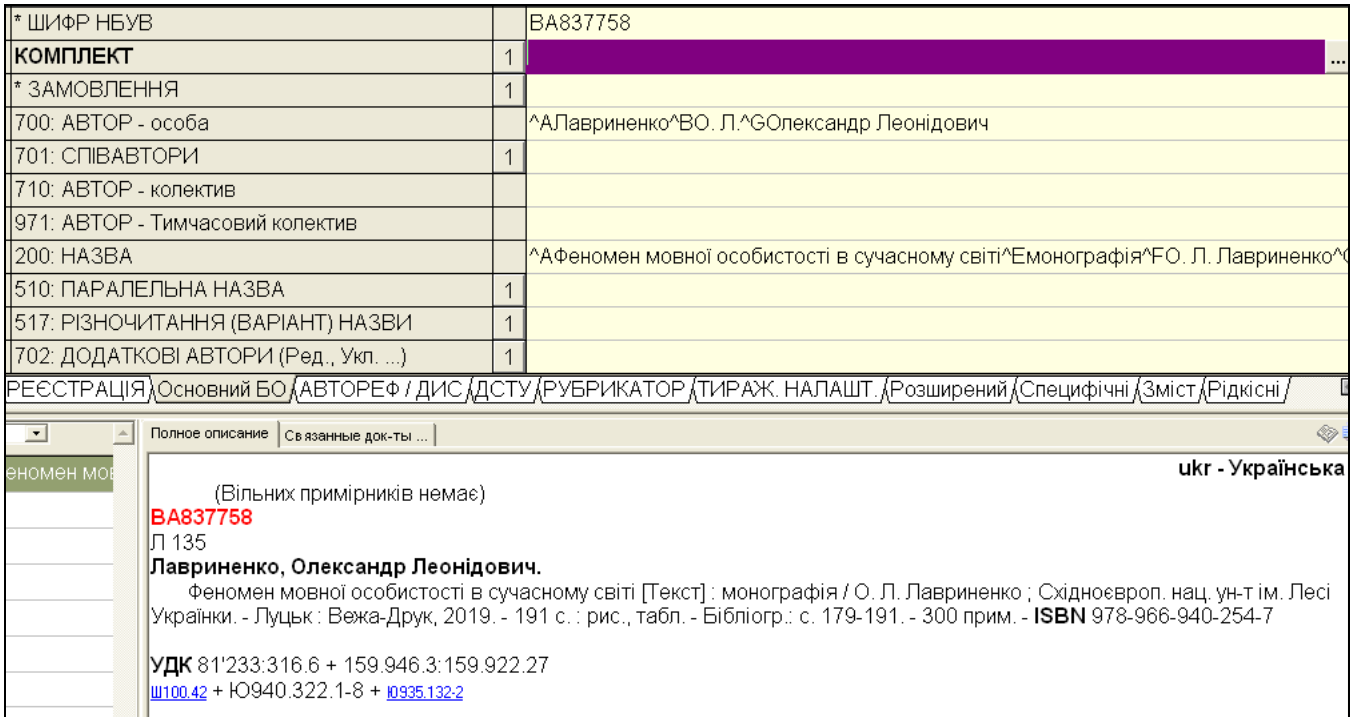

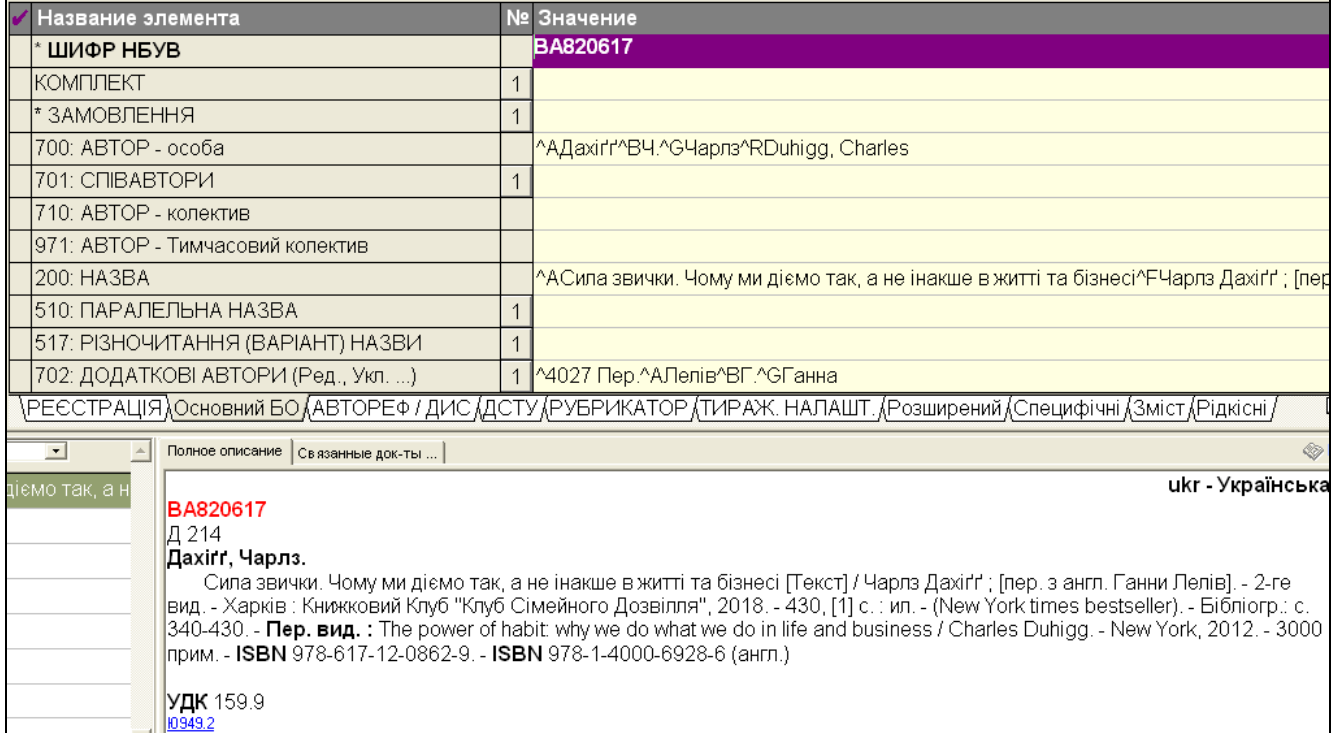

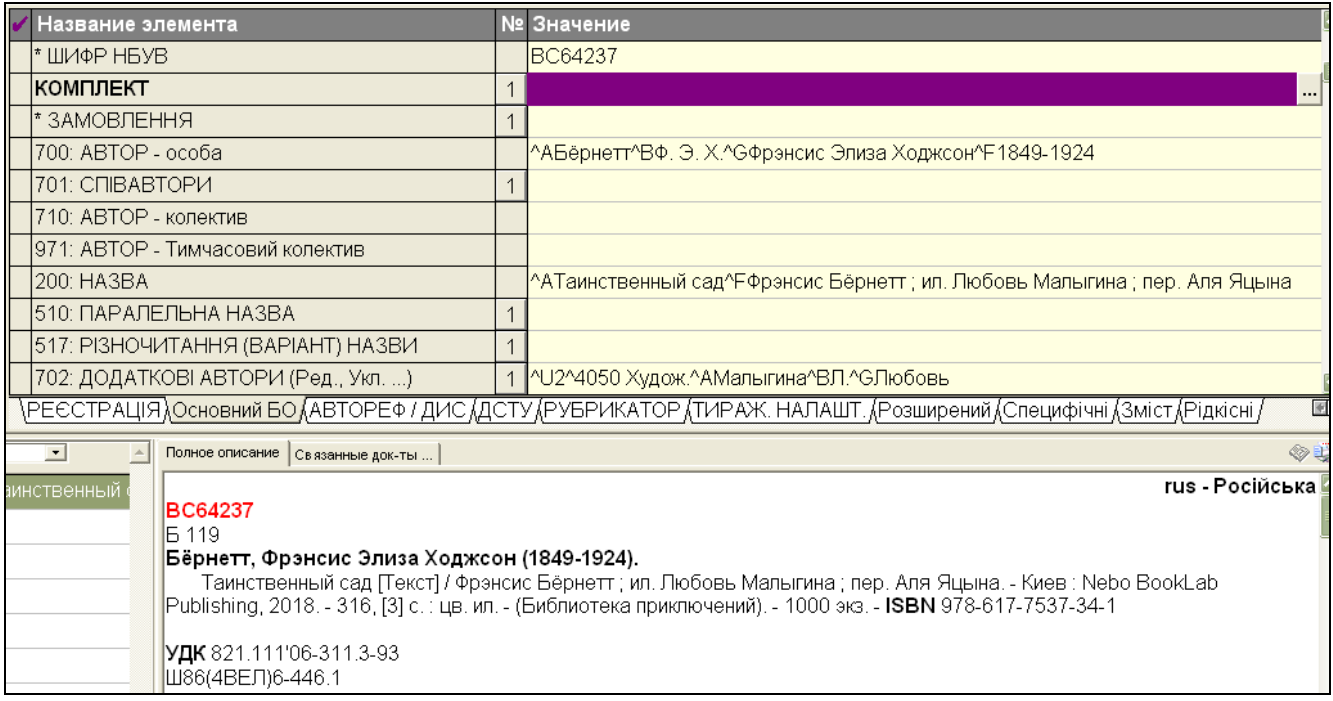

# Книга 2 авторів

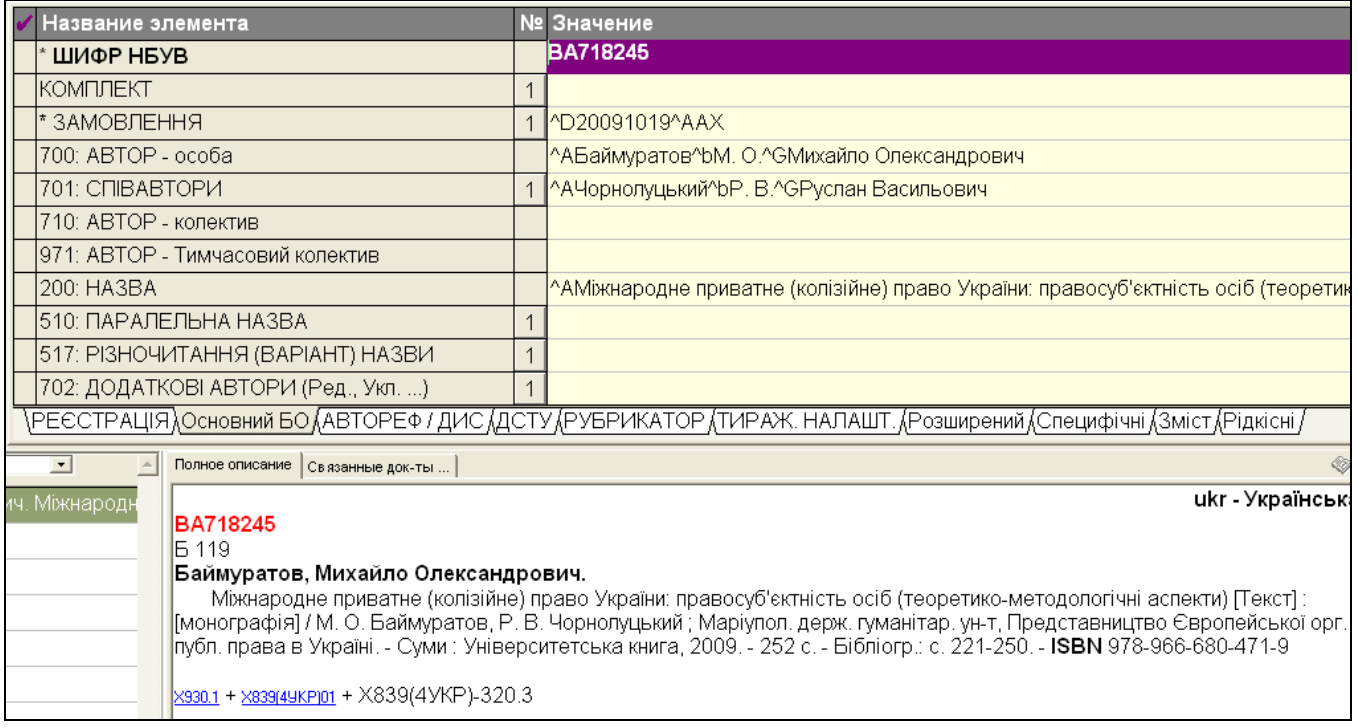

# Книга 3 авторів

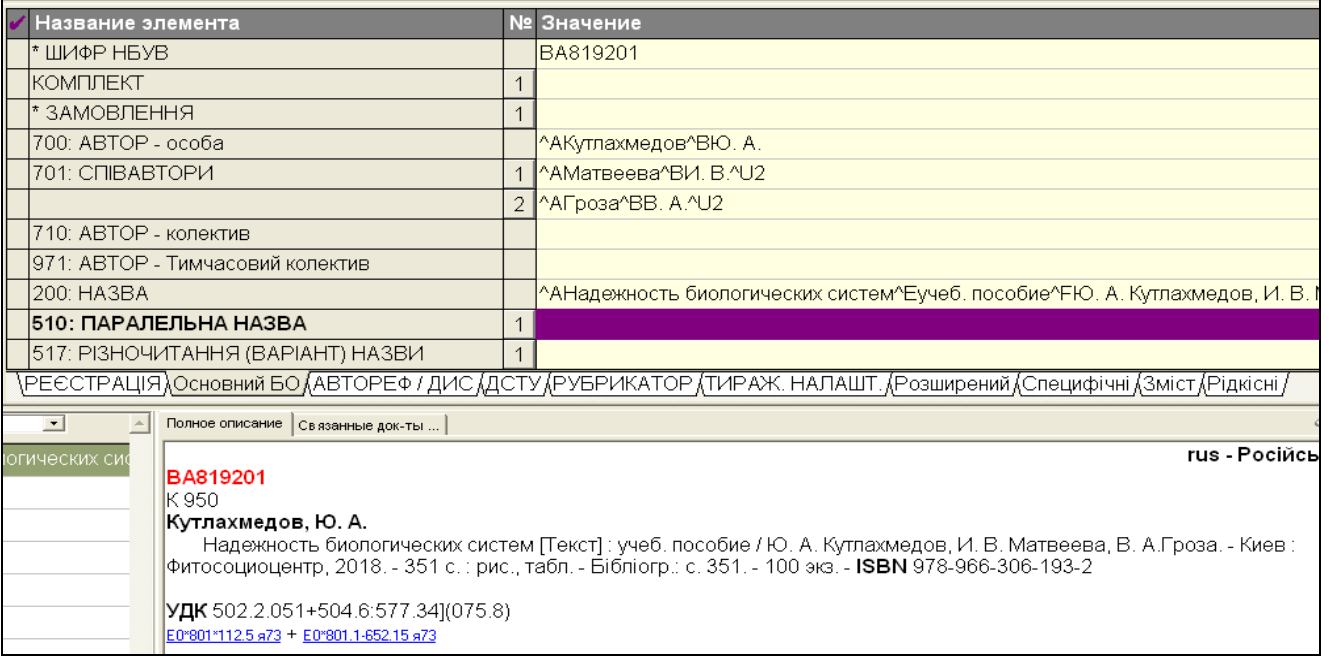

# Збірник одного автора

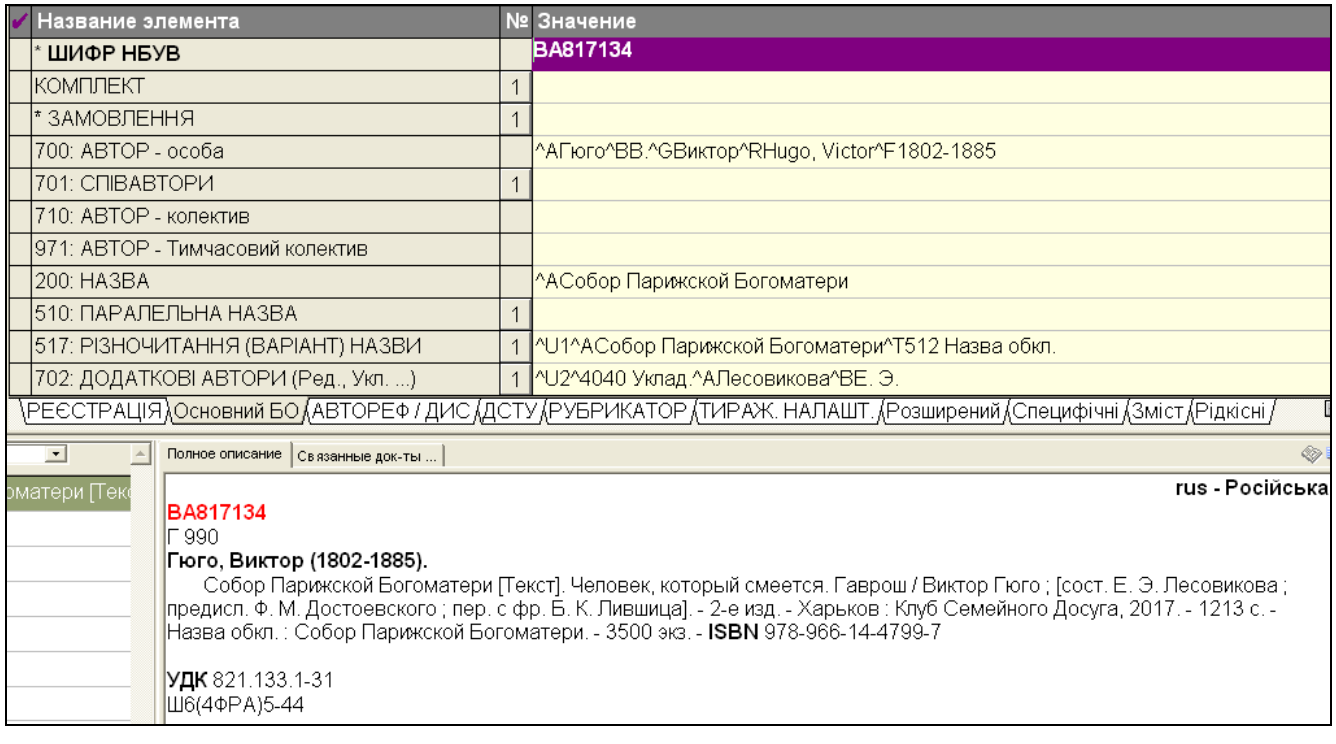

# Електронний ресурс

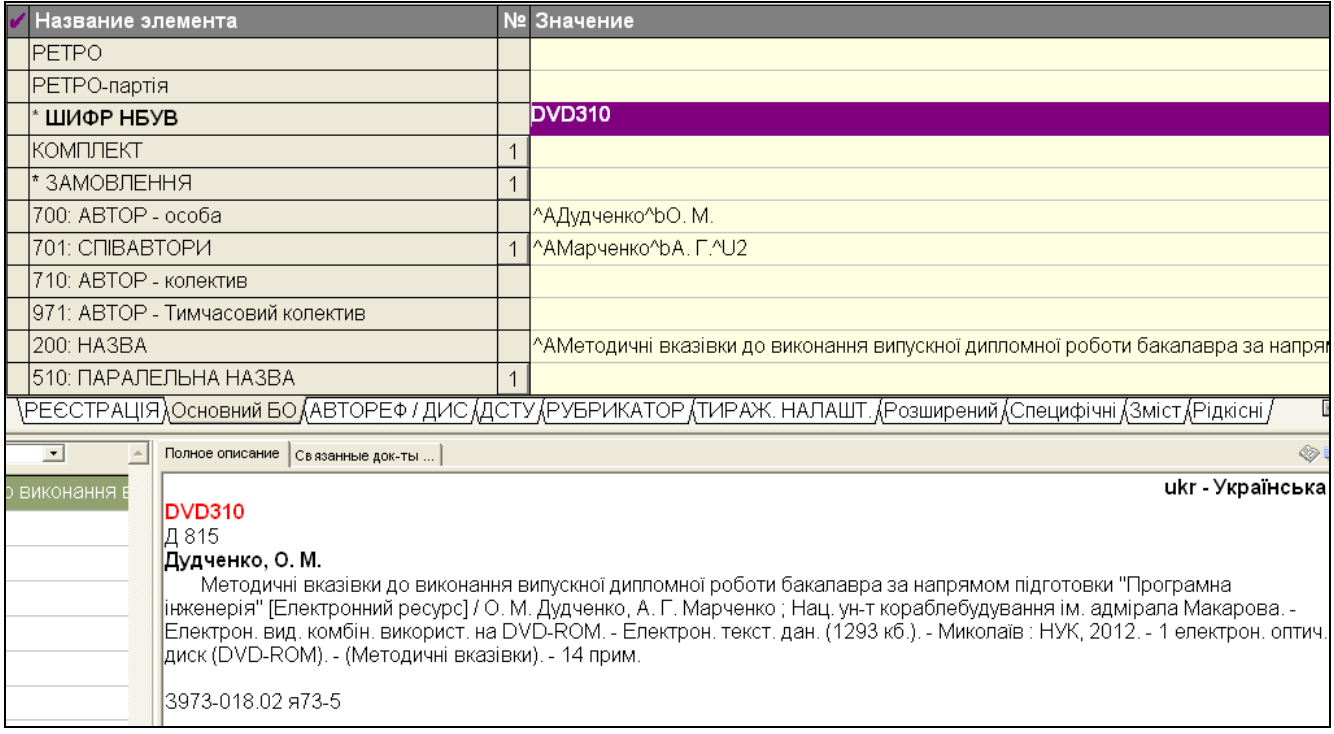

### **VIІ. Додатки**

### **Додаток №1**

### **Шифри для неколекційних одночастинних монографій**

Бібліотечний шифр – умовне позначення місця зберігання документа у вигляді поєднання знаків (цифр та/або літер). Бібліотечний шифр по іншому називається шифром зберігання документів або поличним шифром. Ці назви відображають безпосередню залежність системи шифрів, прийнятої в тій чи іншій бібліотеці, від того, яким чином організований в ній фонд, а саме від того, яким чином фонд розставлений. Шифр встановлює зв'язок між бібліотечними фондами та бібліотечними каталогами.

У фондосховищі головного корпусу НБУВ прийнята умовно-форматна розстановка документів. До уваги береться не формат видання, а висота обкладинки. Видання брошурного типу розташовані без урахування розмірів документів.

Сучасна система шифрів НБУВ для опрацювання нових надходжень існує з 1964 року. Для опрацювання видань з обмінно-резервного фонду та документів, виданих раніше, застосовують шифри, які існували до 1964 року. Списки вільних шифрів для опрацювання документів, виданих до 1964 року надходять до відділу комплексного опрацювання документів з відділу організації та обслуговування основним фондом НБУВ.

Для каталогізування книжкових видань у САБ «ІРБІС-64» були розроблені робочі аркуші та налаштовані засоби для введення даних. В тому числі – поле «Шифр» (дане поле не має індивідуального номеру в переліку полів). В процесі початкового технічного опрацювання документу у ВКОД на примірник наноситься відповідний шифр (перелік шифрів подано у «Додатку 1»), який пізніше, під час вводу, переноситься в документ БД. При цьому забезпечується унікальність шифру для кожного видання (це контролюється в

автоматичному режимі) і наявність ідентичного шифру для всіх примірників одного видання.

Назви форматів на паперові видання (літерні частини шифрів) при створенні БЗ вносять до електронного каталогу кирилицею незалежно від мови видання документів. Назви форматів на цифрові видання вносять до електронного каталогу латиницею незалежно від мови ресурсу.

# **Таблиця шифрів, які застосовуються для опрацювання неколекційних**

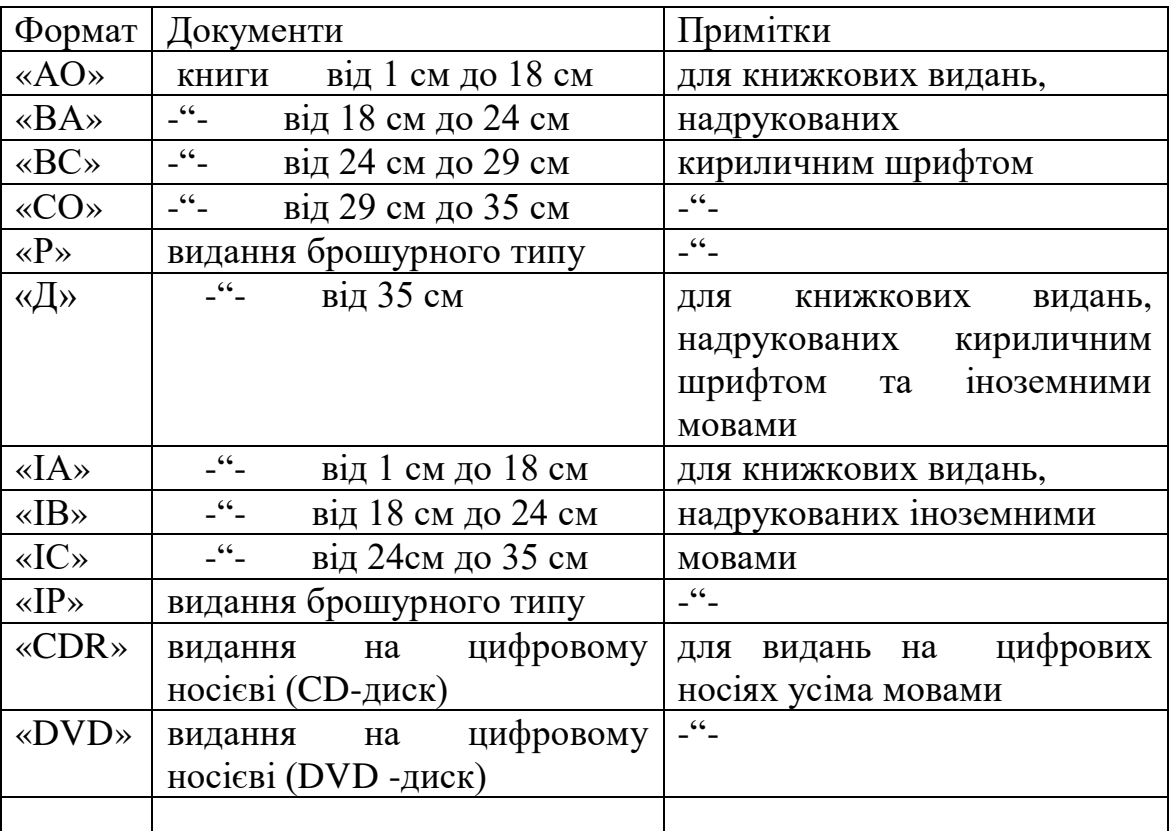

**одночастинних монографій (нові надходження).**

### **VIIІ. Список використаних джерел**

- 1. ГОСТ 7.12-1993. Библиографическая запись. Сокращение слов на русском языке. Общие требования и правила. – Москва: Госстандарт России, 1995.  $-16$  c.
- 2. ДСТУ ISO 3166-1-2009. Коди назв країн світу. Київ: Держспоживстандарт України, 2010. – IV, 85 с.
- 3. ДСТУ ГОСТ 7.1:2006. Бібліографічний запис. Бібліографічний опис. Загальні вимоги та правила складання (ГОСТ 7.1-2003, IDT). – Київ: Держспоживстандарт України, 2007. – 47 с.
- 4. ДСТУ ГОСТ 7.80.2007. Бібліографічний запис. Заголовок. Загальні вимоги та правила складання. – Київ: Держспоживстандарт України, 2009. – ІІІ, ІІІ, 7 с.
- 5. ДСТУ 7093:2009. Бібліографічний опис. Скорочення слів і словосполук, поданих іноземними європейськими мовами. – Київ: Держспоживстандарт України, 2009. – 83 с.
- 6. ДСТУ 3582:2013. Бібліографічний опис. Скорочення слів і словосполучень українською мовою. Загальні вимоги та правила. – Київ; Мінекономрозвитку України, 2014. – 15 с.